# **MEMORANDUM**

FROM: John Sybalsky

DATE: September 15, 1991

RE: Release 2.0 of Medley for the Sun Workstation

Enclosed is the software and documentation for Release 2.0 of Medley for the Sun Workstation. The package consists of the following:

- Tape containing the revised software.
- Release Notes, providing warnings and information important to the successful running of the software, followed by fixed bugs.
- *Medley for the Sun Workstation User's Guide*, encompassing release contents, instructions for installing Release 2.0, and information on using it. This *Guide* has been completely reorganized, and information about using the new installation script has been added.
- *Lisp Library Modules* revised pages, reflecting additions to the prior issue (replace the old sections with the corresponding new pages).

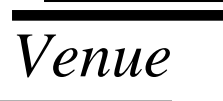

*Venue Medley for the Sun Workstation<sup>®</sup> User's Guide* 

*Release 2.0 March, 1991*

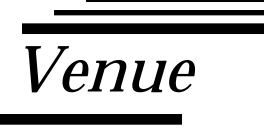

*Venue Medley for the Sun Workstation User's Guide*

**Release 2.0 June, 1991**

Address comments to: Venue User Documentation 1549 Industrial Road San Carlos, CA 94070 415-508-9672

#### MEDLEY FOR THE SUN WORKSTATION® USER'S GUIDE

Release 2.0

June, 1991

Copyright © 1990, 1991 by Venue.

All rights reserved.

Envos is a trademark of Envos Corporation.

Medley is a trademark of Venue.

Xerox<sup>®</sup> is a registered trademark and InterPress is a trademark of Xerox Corporation.

UNIX<sup>®</sup> is a registered trademark of UNIX System Laboratories.

PostScript is a registered trademark of Adobe Systems Inc.

The following are trademarks of Sun Microsystems, Inc.:

Sun, Sun–2, Sun–3, Sun–4, SunOS, and SPARCstation are trademarks of Sun Microsystems, Inc.

Sun® and Sun Workstation® are registered trademarks of Sun Microsystems, Inc.

The X Window System is a trademark of the Massachusetts Institute of Technology.

IBM is a trademark of International Business Machines, Inc.

MIPS is a registered trademark of MIPS Computer Systems, Inc.

Copyright protection includes material generated from the software programs displayed on the screen, such as icons, screen display looks, and the like.

The information in this document is subject to change without notice and should not be construed as a commitment by Venue. While every effort has been made to ensure the accuracy of this document, Venue assumes no responsibility for any errors that may appear.

Text was written and produced with Venue text formatting tools; Xerox printers were used to produce text masters. The typeface is Classic.

# **TABLE of CONTENTS**

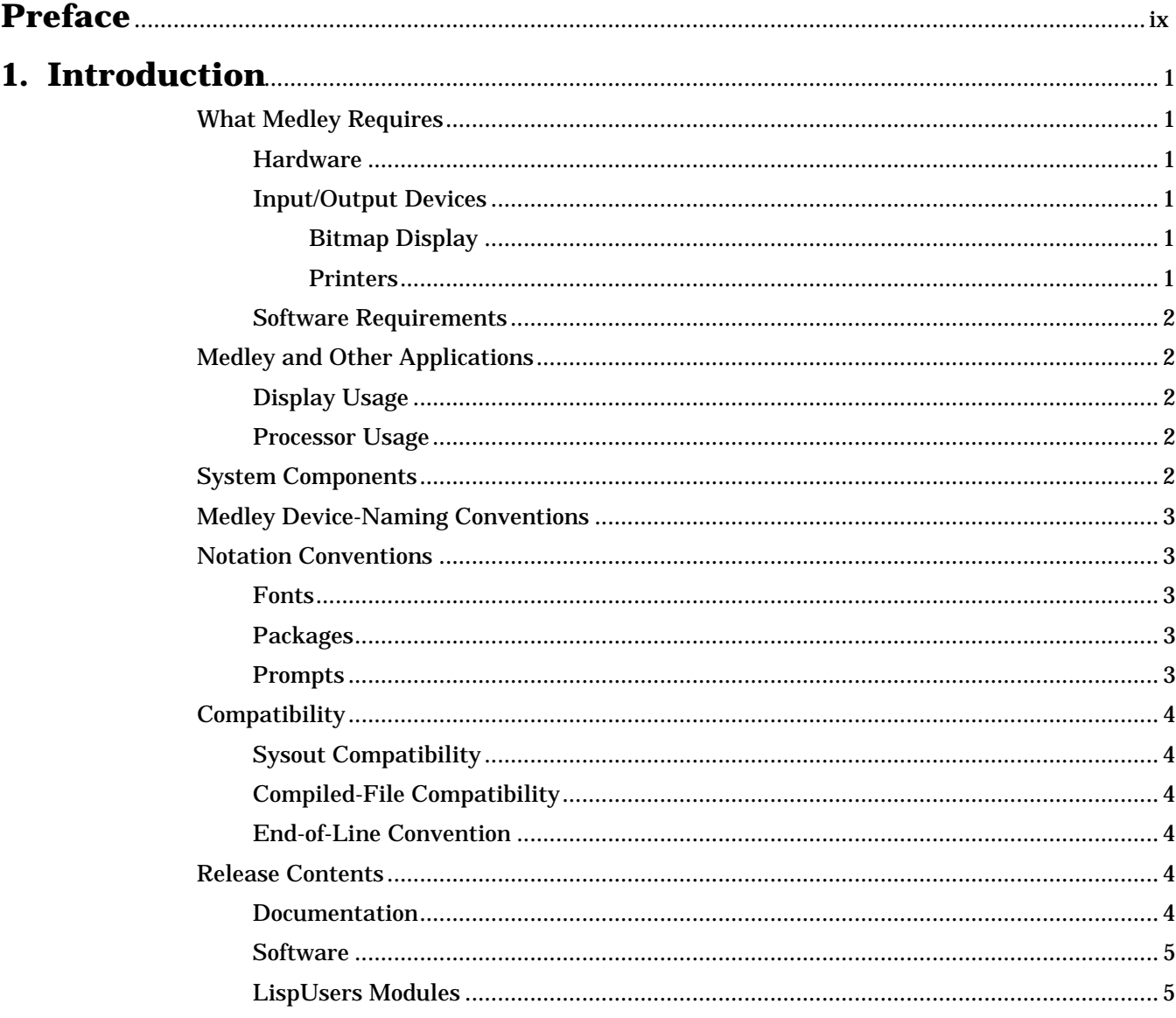

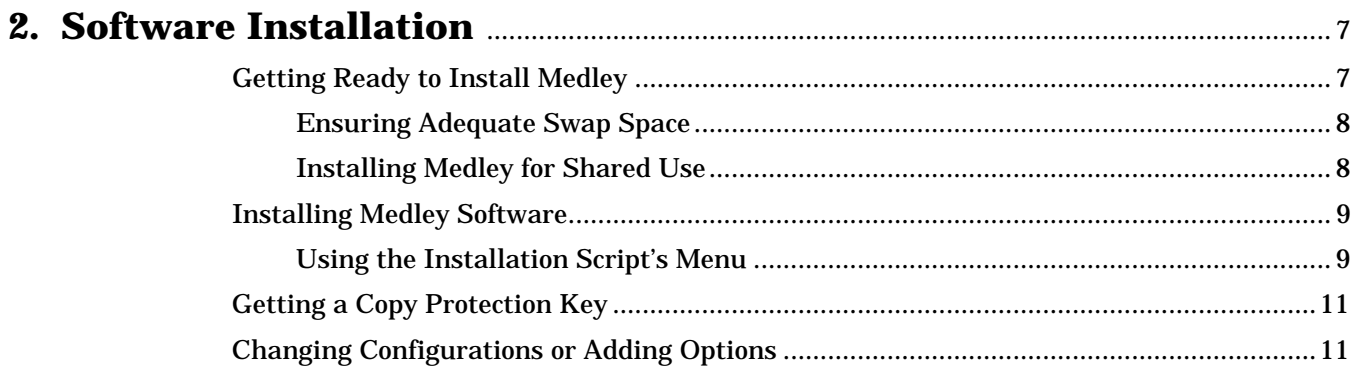

 $\hat{\mathcal{A}}$ 

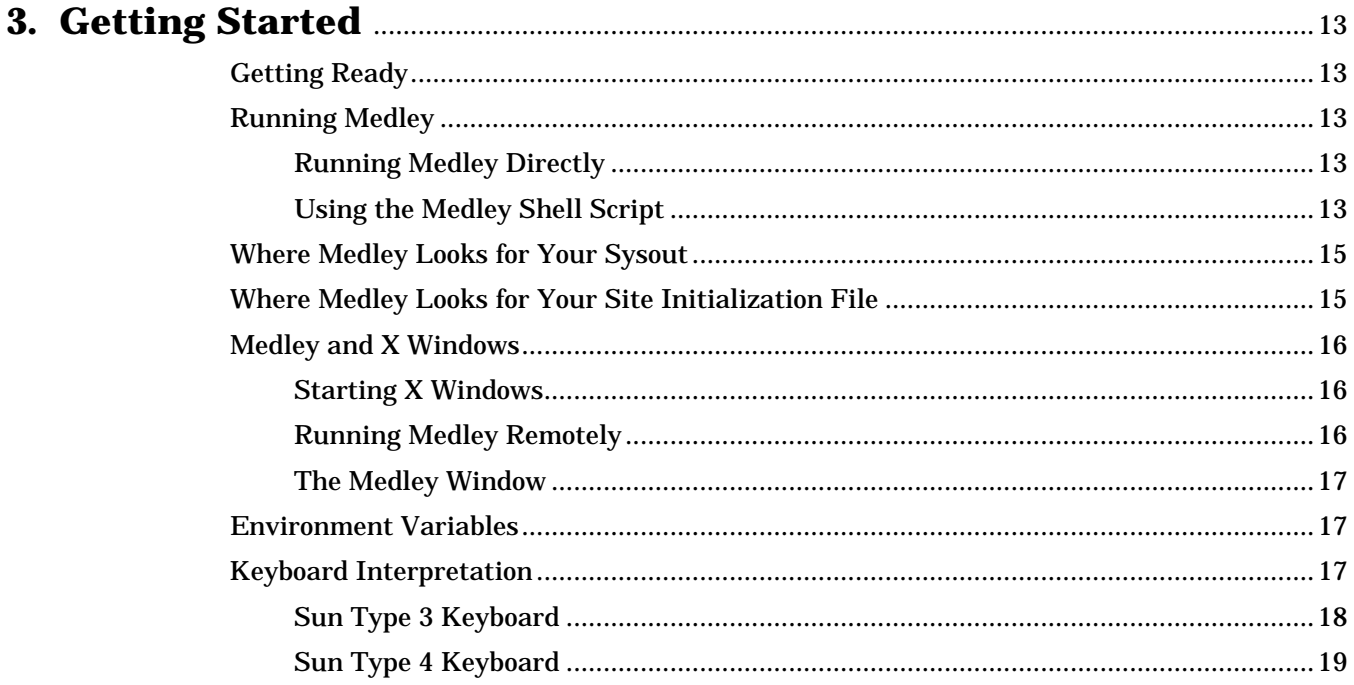

# Setting Un a Site Init File

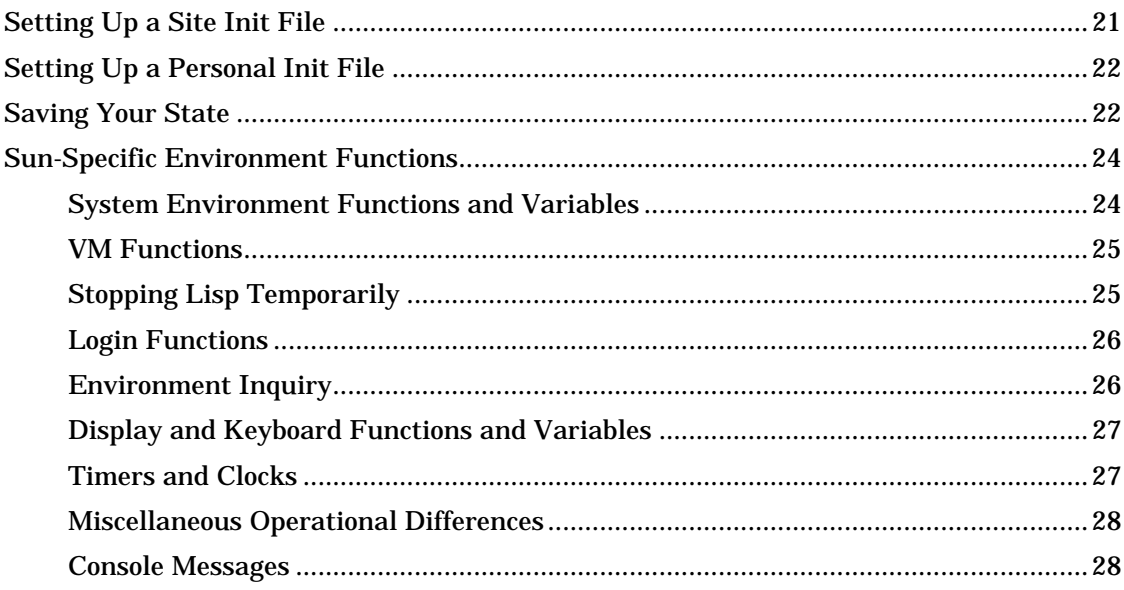

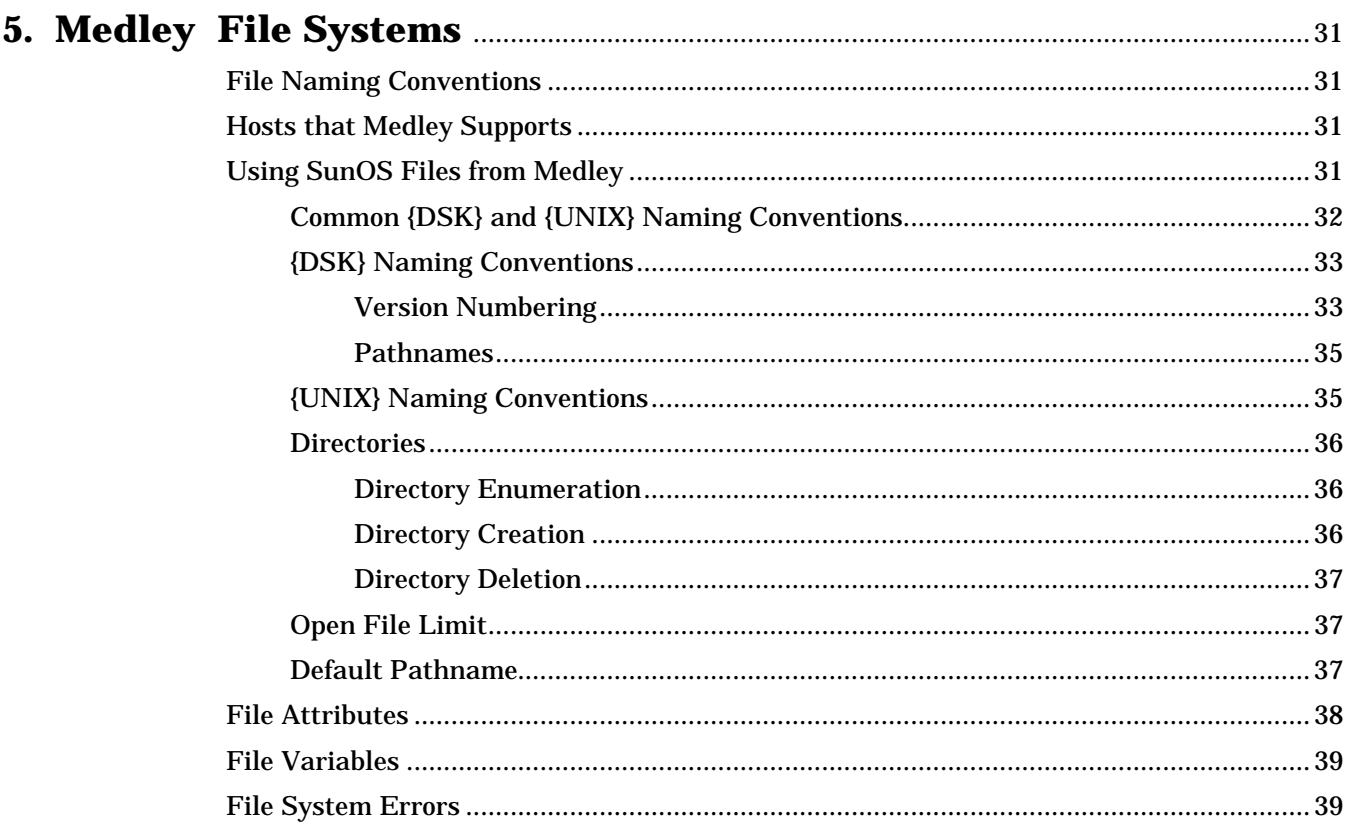

# **6. Error Recovery**

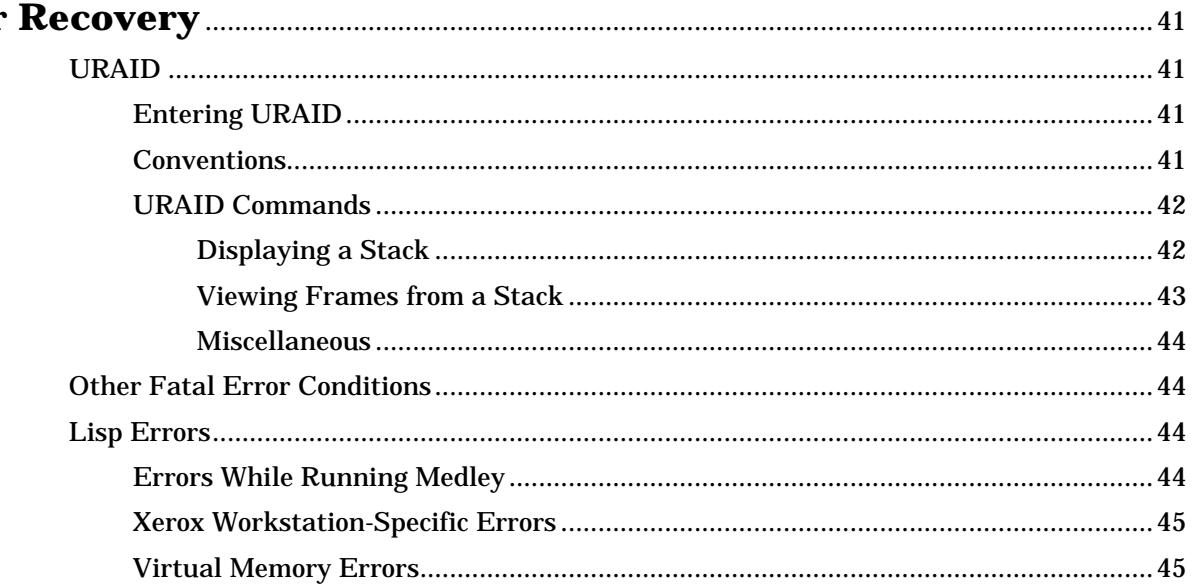

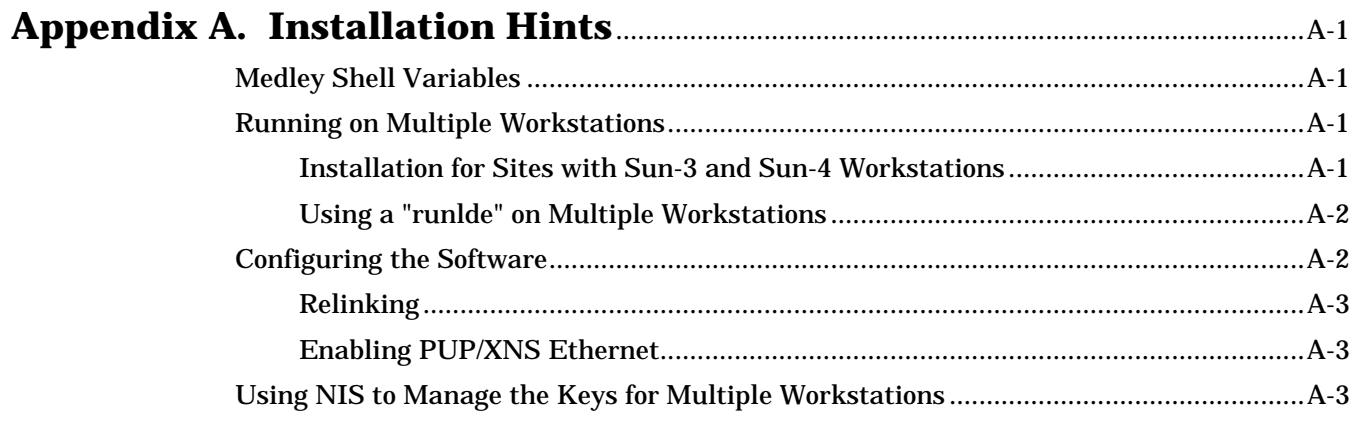

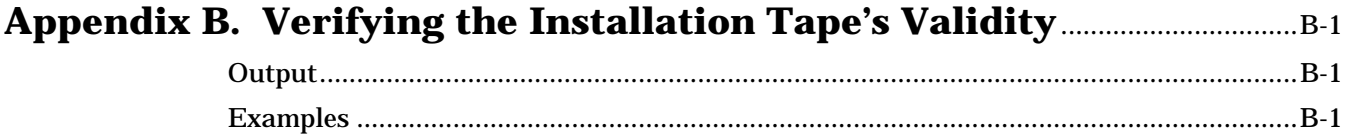

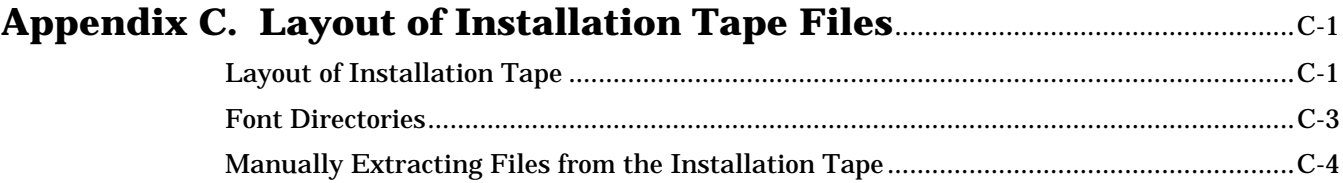

# 

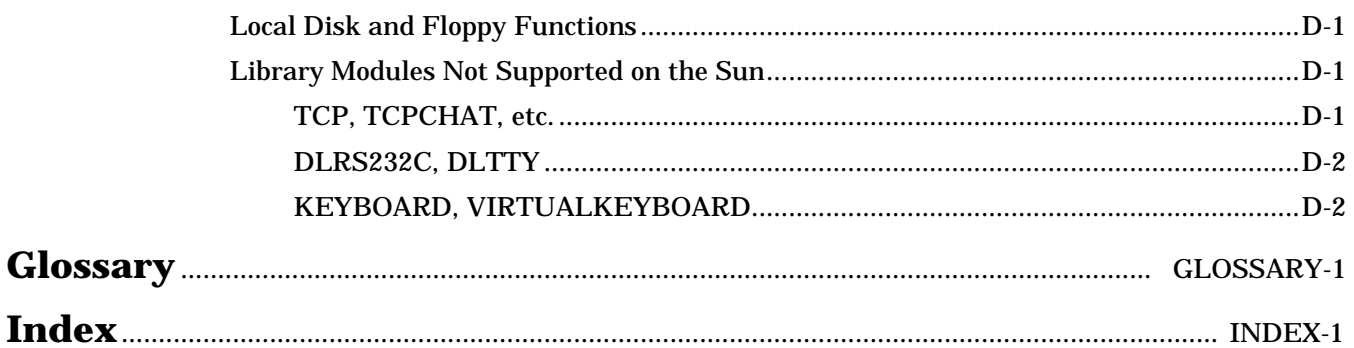

[This page intentionally left blank]

# **LIST of FIGURES LIST of TABLES**

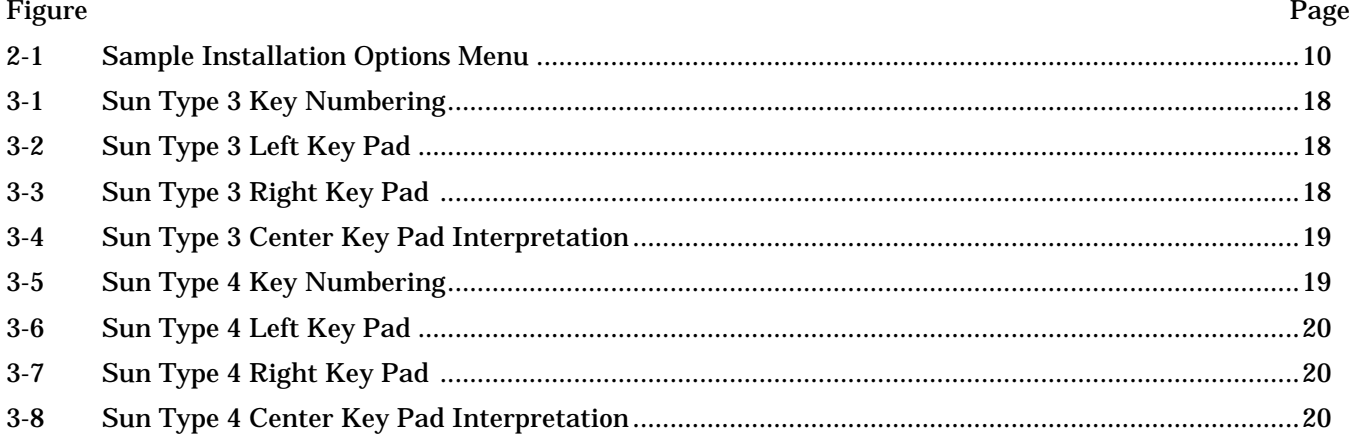

#### Table Page  $C-1$

[This page intentionally left blank]

This *Guide* describes Medley release 2.0 for the Sun–3 and Sun–4 workstations and the SPARCstation: the release contents, instructions for installing the release, and information on using it.

# **Audience**

The *Medley For the Sun Workstation User's Guide* is intended for users familiar with the Medley environment who want to use it on the Sun–3 or Sun–4 workstations or the SPARCstation. The *Guide* assumes that the user is already familiar with UNIX and SunOS concepts. The system administrator of a Sun system or network should read this *Guide* to ensure the correct installation of the Medley software.

Chapter 1 of this manual gives an overview of the product and its internal architecture, and is of interest to all users of the system.

System administrators should read Chapter 2, Software Installation; and Chapter 3, Getting Started. These chapters guide the administrator through the process of installing Medley 2.0 and configuring it on the Sun Workstation. Experienced Lisp users may want to configure the software; this procedure is described in Chapter 4.

Users already familiar with the Lisp environment on Xerox workstations should find Chapter 1 and Chapters 3 through 6 useful. These chapters describe the operation of the system after it has been installed as well as those functions and operations which are specific to the Sun Workstation.

# **Using This Manual**

**Chapter 1, Introduction**, describes the hardware, input/output devices, and software needed to run Medley on a Sun Workstation; describes Medley and how it works with other applications; lists the system components; introduces pertinent SunOS and UNIX conventions used throughout the *Guide;* explains Medley's compatibility; and lists the contents of the release.

**Chapter 2, Software Installation**, contains the installation and software configuration procedures.

**Chapter 3, Getting Started**, explains how to set up a site initialization file and install the X Windows System. It also shows the keyboard configuration and has instructions for getting started in Lisp on the Sun Workstation.

**Chapter 4, Using Medley on the Sun Workstation**, describes how specific Lisp functionality works on the Sun.

**Chapter 5, Medley File Systems**, discusses the file conventions that need to be followed when running in Medley on a Sun Workstation. Differences in Lisp file attributes and variables are also discussed.

**Chapter 6, Error Recovery**, describes the diagnostic error recovery program URAID. This chapter explains how to recover from fatal error conditions and lists specific Lisp errors that may be encountered when running Medley on the Sun.

**Appendix A, Installation Hints**, contains additional notes to help configure Medley, and includes a complete description of the installation script.

**Appendix B, Verifying the Installation Tape's Validity**, tells how to validate the contents of the tar tape.

**Appendix C, Layout of Installation Tape Files**, includes a listing of the tar tape directories and the font directories.

**Appendix D, Differences between Xerox Workstations and the UNIX Version of Medley**, includes functions for controlling device-specific behavior of the Xerox 1100 series workstation disk drives. It also describes the library modules not supported on the Sun.

The **Glossary** provides definitions of SunOS, UNIX, and Lisp terms used in this *Guide*.

Medley is a Venue product which was built on the Xerox Lisp environment. It provides an integrated programming environment consisting of Interlisp-D and Common Lisp, a windowing system, and a set of programs and utilities. Users not already familiar with the Xerox Lisp environment should try to become somewhat familiar with it before attempting serious development work.

# **Supporting Documentation**

The following reference documents are useful to have on hand during the installation process and when working in Medley on the Sun Workstation.

#### **Sun References**

This literature from the Sun documentation set is useful during the installation and when running Medley on a Sun Workstation.

- *Installing UNIX on the Sun Workstation*
- *UNIX Interface Reference Manual*
- *SunOS Reference Manual*
- *Sun Software Technical Bulletin, March 1988*

#### **Venue Documentation**

In addition to this *Guide*, the following documents describe the Medley system:

- Guy Steele*, Common Lisp, the Language*, *First Edition*, Bedford, MA: Digital Press, 1987
- *Interlisp-D Reference Manual*, *Volumes 1-3*, Koto Release
- *Xerox Common Lisp Implementation Notes*, Lyric Release
- *Lisp Documentation Tools*, Lyric Release
- *Lisp Library Modules*, Medley Release
- *Lisp Release Notes*, Medley Release

Templates for the Type 3 and Type 4 Sun keyboards are also part of the Medley documentation set.

New users of Medley receive, in the software kit, all the manuals listed above.

Users who are moving the Medley environment from a Xerox workstation to a Sun Workstation receive the following documentation in the software kit:

- *Lisp Release Notes*, Medley Release
- *Lisp Library Modules*, Medley Release
- *Medley for the Sun Workstation User's Guide*
- Sun Type 3 and Type 4 keyboard templates

The manual *LispUsers' Modules,* Medley Release, which may be purchased separately, supplements the Medley release.

[This page intentionally left blank]

# **1. INTRODUCTION**

Medley is an integrated programming environment, with support for the Interlisp and Common Lisp languages, an integrated windowing system, and a large collection of utilities and programs. It offers a mature and rich programming and development environment, as well as access to a large number of applications written for Interlisp, Interlisp-D, Common Lisp, and LOOPS.

Medley for the Sun Workstation has two versions, a Sun–3 version and a Sun–4 version, available on separate tapes. Medley 2.0 runs on the Sun–3 and Sun–4 workstations and the SPARCstation.

# **What Medley Requires**

#### **Hardware**

Medley runs on Sun–3 and Sun–4 Workstations and the SPARCstation. It runs on both standalone workstations and diskless workstations linked to servers.

Medley on the Sun–3 Workstation requires the MC68881 floating-point coprocessor chip. On the Sun–4 Workstation, the Weitek 1164/1165 coprocessor is optional, but recommended.

For adequate performance, we recommend at least a 20 MHz 68020 (Sun 3/60 or 3/260), a 14 MHz SPARC (Sun 4/110 or 4/260), or a SPARCstation.

Except under X Windows, reasonable interactive performance can be expected with 8 megabytes (MB) or more of RAM. Smaller configurations of diskless workstations have been tested, but performance suffers. When using X Windows software, allow an additional 4 MB.

Naturally, larger applications will benefit from more memory. Medley's maximum working set is approximately 40 MB.

#### **Input/Output Devices**

Medley provides access to the Sun's input/output devices, such as display, keyboard, mouse, and file systems. It also provides access to PUP and XNS Ethernet services directly.

#### **Bitmap Display**

Medley supports all standard Sun displays and frame buffers.

#### **Printers**

You can print on Xerox Interpress printers using the XNS networking protocols. The FX80 printer also works via the RS232 port.

If you have a PostScript printer, you can use the LispUser modules PostScriptStream and UNIXPrint to direct output to your printer.

#### **Software Requirements**

Medley on the Sun–3 Workstation requires SunOS versions 3.2, 3.4, 3.5, 4.0, or 4.0.3. On the Sun–4 Workstation, Medley requires SunOS version 4.0, 4.0.3, or 4.1.

If you plan to run Medley under X Windows, you will need X11, version 4, or Motif.

# **Medley and Other Applications**

#### **Display Usage**

When Medley is running alone, it takes over the entire display screen. When running under X, Medley uses one window as its screen; Medley maintains its own windows within that single window.Medley cannot run at the same time as Suntools or Open Windows.

#### **Processor Usage**

Medley runs its own process scheduler; as far as the UNIX scheduler is concerned, Medley is always running. For this reason, other heavy computational jobs on the same Sun Workstation will not get as good performance as they would competing with conventional UNIX interactive applications.

Similarly, Medley may not have adequate interactive performance if it is competing with other compute-bound tasks on the same machine.

For these reasons, we recommend that Medley be used on machines that are set up primarily for a single user.

# **System Components**

Functionally, Medley consists of the following components:

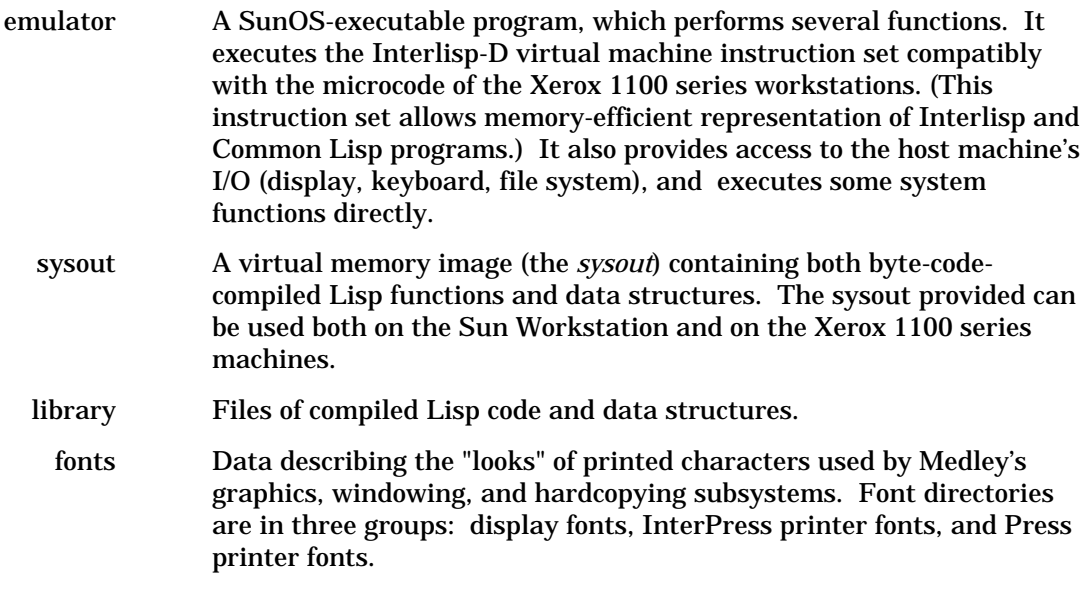

NOTE: Medley's XNS Ethernet code will not work if you are running SunOS 3.5 configured for Kernel XNS Ethernet Support or Alpine.

checksum A script that reports inconsistent files, the correct checksum values for the files, and an error message. The checksum of individual files can be generated with the UNIX command sum *filename*.Use this when Medley installs correctly but does not run.

# **Medley Device-Naming Conventions**

Medley for the Sun Workstation lets you interact with SunOS file systems (including file systems mounted from other machines) by using host device names. The two device names are as follows:

- {DSK} A host name which gives you access to the SunOS file system using Xerox workstation local disk conventions.
- {UNIX} A host name which gives you access to the file system using normal SunOS conventions.

The  $\{DSK\}$  device name provides an interface to the Sun Workstation for users who want to maintain compatibility with existing development tools and applications originally developed on a Xerox workstation. The {UNIX} device name provides a way for new applications to interact naturally with UNIX. Chapter 5 explains, in greater detail, some important exceptions and restrictions to the  $\{DSK\}$  and  $\{UNIX\}$  device name.

# **Notation Conventions**

Text marked by a revision bar in the right margin contains information that was added or modified since the last release. Fonts, packages, and prompts have the following types of notation.

#### **Fonts**

**Bold text in TITAN font** indicates text you should type in exactly as printed.

Regular TITAN font text indicates what the system prints on your workstation screen. Lisp functions and variables and UNIX files and programs are also shown in TITAN FONT.

*Text in Classic italics* indicates variables or parameters that you should replace with the appropriate word or string.

#### **Packages**

Most Lisp symbols have a Lisp package qualifier; the INTERLISP package  $(IL:)$  is the default when no package qualifier is shown.

#### **Prompts**

All examples which include SunOS dialogues use the following conventions for the SunOS prompt.

A number sign (#), part of the system prompt, indicates that you are logged on as root or is running su; for example,

prompt#

A percent sign  $(*)$ , part of the system prompt, indicates that a user other than root is logged on; for example,

prompt%

# **Compatibility**

The Medley release on the Sun Workstation is designed for maximum compatibility with the Xerox workstation implementations. However, when moving applications to the Sun Workstation note the differences in end-of-line conventions and techniques for moving files.

#### **Sysout Compatibility**

Sysouts of the same version are compatible with all machine types. But a sysout generated on a Sun Workstation cannot be used on a Xerox workstation.

NOTE: You cannot mix different versions of sysouts and emulators.

#### **Compiled-File Compatibility**

Code compiled in a Medley 1.0, 1.1, 1.15 or 1.2 sysout cannot be loaded into Medley 2.0 sysouts, nor can code compiled in Medley 2.0 be loaded onto earlier sysouts. Code compiled for Medley 2.0 on a Xerox workstation cannot be loaded into Medley running on a Sun. The opposite is not possible either.

#### **End-of-Line Convention**

Some care must be taken in moving files to and from Xerox workstations, since the default end-of-line convention in UNIX is to terminate lines with the line feed (LF) character, while, traditionally, Medley has terminated lines with the carriage return (CR) character. In particular, if you use some other file transfer mechanism, such as FTP or Kermit, be careful to transfer .TEDIT, .DFASL, and .LCOM files in binary mode.

In Medley on the Sun Workstation, the default end-of-line convention for all text files is line feed (LF). The default end-of-line convention for all binary files is carriage return (CR); this is because CR (ASCII 13) is used internally in the system.

# **Release Contents**

The release distribution contains the following documentation and software.

#### **Documentation**

The Medley documentation kit for users moving from a Xerox workstation to a Sun Workstation contains:

- *Lisp Library Modules*, Medley Release
- *Lisp Release Notes*, Medley Release
- *Medley For the Sun Workstation User's Guide*

Sun Type 3 and Type 4 keyboard templates.

New customers also receive the following:

- *Interlisp-D Reference Manual*, *Volumes 1-3*, Koto Release
- *Xerox Common Lisp Implementation Notes*, Lyric Release
- • *Lisp Documentation Tools*, Lyric Release
- Guy Steele*, Common Lisp, the Language, First Edition*

All users can also purchase this document:

• *LispUsers' Modules*, Medley Release

#### **Software**

The software release is available on either a  $\frac{1}{4}$ -inch tape cartridge or a  $\frac{1}{2}$ -inch 9-track tape. The software release is specific to the Sun architecture (Sun 3 or 4) for which you purchased Medley, but contains multiple SunOS versions. This tar tape contains the directories listed below. (See Appendix C for details of the directory contents.)

```
./install-medley
./medley
./install.sunos3/
./install.sunos4/
./install.sunos4.1/
./lisplibrary
./checksumdir
./lispsysouts
./fonts/display
./fonts/interpress
```
#### **LispUsers Modules**

The Medley version of LispUsers Modules is a software supplement to Medley for the Sun Workstation. This is software written by our users which you may purchase separately. The support for these modules comes from each module's author; Venue has no commitment to support LispUsers' modules.

Two LispUsers Modules are particularly useful when you are running Medley on a Sun Workstation. For those users with Postscriptstream printers for output, the PostScript module is particularly useful. The LispUsers module RPC implements Sun remote procedure calls.

[This page intentionally left blank]

# **2. SOFTWARE INSTALLATION**

This chapter describes how to install Medley on Sun Workstations.

To install the Medley Release on a Sun Workstation, you need the following:

- Release tape
- Medley documentation kit for the Sun Workstation.

# **Getting Ready to Install Medley**

Medley includes a shell script for automatic installation. The script infers as much as it can about your host and network, but will prompt you for answers when needed. Once it has collected the necessary information, it installs only those parts of Medley that you really need.

Do not worry if you forget something. You can run the installation again, and pick up any items you missed.

Before installing Medley, you should gather some facts about the hardware and network environment on which you will be using Medley. The following checklist will help you.

• Do you have the correct release tape correct for the kind of machine on which you plan to run?

The tape is labeled either Sun-3 or Sun-4/SPARCstation.

• Where is the tape drive you will be using?

Does your Sun have a 1⁄4-inch tape drive? If not, you need a Sun with a 1⁄4-inch tape drive on your network. You will need to know the host name for that machine.

• Does your system have sufficient swap space (45 MB) for Medley?

If you are not sure, see the section below for instructions.

• Are you installing Medley for a single user, or will several users be sharing this copy?

If it is for shared use, you will want to install Medley on a public directory on a shared server. For that, we recommend using /usr/share/lde as the directory name. You will need to be running on the server when you do the installation, and you will probably need to log in as root. Check with your System Administrator for details.

• Do you have enough disk space free ?

You need to select a file system with enough disk space to install the software. A minimal installation requires approximatelly 12 MB, and a full installation will require up to 23 MB. Use the UNIX command df to find one.

• Have you selected an installation directory?

The directory must be on a file system with enough space. For individual use, we recommend /usr/local/lde.

#### **CAUTION**

If the installation directory contains a previously installed version of Medley, some of the older files will be replaced with new ones.

- Do you have write permission to create the installation directory and to write files into it?
- Will you be running on X Windows?

If you are, you will need X11 R4 or Motif. If you have X Windows installed, the utility will install the software necessary to run Medley under X11.

- Will you be running XNS (Xerox Network Services) or PUP protocols?
	- If so, you must be logged in as root during the installation.
	- If so, be sure you are not running SunOS 3.5 Kernel XNS Ethernet Code ("Alpine Kernel").
- If your host is networked, do you have XNS (Xerox Network Services) servers on it?

If so, you will want to install XNS-relevant software. Also, if you have XNS Print Services and InterPress printers on your network, you might want to install InterPress fonts, allowing you to use an InterPress printer from within Medley. The default is not to install any XNS-relevant software.

• Is this a new installation, or are you upgrading from an earlier version of Medley?

If you are upgrading, you only need to install the sysout, the appropriate emulator, and library files. If you are making a new installation, you will need at least the display fonts as well.

#### **Ensuring Adequate Swap Space**

Medley requires 45 MB of swap space on top of the normal swap space requirements. Check swap space using the pstat command:

```
prompt% /etc/pstat -s
37176k used (3176k text), 12920k free, 1344k wasted, 0k missing
max process allocable = 10224k
avail: 5*2048k 1*512k 4*256k 3*128k 6*64k 7*32k 7*16k 40*1k
4800k allocated + 2520k reserved = 7320k used, 64672k available
```
If you need more swap space, consult the *Sun Software Technical Bulletin, March 1988,* pages 335-36, for information on increasing the amount of available swap space.

#### **Installing Medley for Shared Use**

If several people will be be using Medley on different machines, it probably makes sense to install one copy and have people share it.

You will need to find one machine—probably your main file server—with enough disk space. You will also want to have the directory look the same to every user. We recommend calling the installation directory /usr/share/lde.

# **Installing Medley Software**

1. Log in under your username.

**login** *yourname*

- 2. Put the tape in the tape drive. The script will allow you to install from a tape drive on a remote host. If you are performing a remote installation, put the tape in the tape drive of the host.
- 3. Retrieve the installation utility from the tape, as follows.
	- If the tape drive is on a different host, enter the following:

```
rsh remote-host dd if=/dev/rst0 | tar xf -
```
Replace *remote-host* with the name of the host on your network that has the tape drive you are using. This copies the file install-medley to your working directory.

• If the tape drive is local to your machine, type the following:

**tar xf /dev/rst0**

This copies the file install-medley to your working directory.

If you have any problems during this step of the installation, consult your local UNIX system administrator.

4. Run the installation utility:

**install-medley**

Each time you are prompted for information, the script will show you the default in [ ] brackets. Pressing the return key selects the default. To select a different option, type it.

After installing Medley, the script will offer to update two files which must refer to the installation directory. We recommend this. The two files are:

**medley** A script for running Medley easily

**site-init** A sample site-init file

You can stop the installation process at any time by typing ↑**C** (Control-C).

#### **Using the Installation Script's Menu**

To choose an option from the Installation Options Menu, type at least the first three characters of the selection. Most of the menu lists items you might want to install. Choosing one of these options works as a toggle switch, either selecting or deselecting, depending on its previous setting.The other menu items act as commands when you select them. "OS version" lets you pick the SunOS version(s) for which you will need matching emulators. "Directory" lets you specify where to install Medley. "!" lets you use UNIX commands if you need to.

In Figure 2-1, the user has selected for installation the Sysout, Monochrome and X Windows emulators for SunOS 4.1, Display fonts, and Library modules. The menu shows that you need 15052.8 KB of disk space to finish the installation, but only 13002 KB are available. At this point you can either deselect an option to decrease the disk space requirements, or change the installation directory to one that has sufficient disk space.

```
<----------------> Installation Options Menu <---------------->
------------------------- Emulators --------------------------
For one or several OS versions (At least one of monochrome,
color or X11-version is required for new installations)
   x Monochrome - 0.5 MByte
   - Color
  x X11-version - 0.6 MByte
   - XNS - allows use of XNS protocols
   - Object files - allows linking of Medley to other software
     OS version - Change versions. Selected: 4.1
--------------------------- Fonts -------------------------------
  x Display - 5.5 MByte (recommended)
   - Interpress
----------- Sysout, Library & Checksum files --------------------
  x Sysout - 5.1 MByte (required for new installations)
  x Library modules - 3 MByte (recommended)
   - Checksum files
------------------------ Commands -------------------------------
     Directory - Change location of installation directory.
        -- Current: /usr/share/lde 13002 KB
        -- Disk-space(KByte) Available:13002 Needed:15052.8 
      !<Unix command> - Execute a Unix command
      ? or Help - Show menu instructions
     Redraw - Redisplay this menu
     None - Unmark all options
     All - Mark all options
     Continue installation
     Quit installation
Select [Directory]:
```
#### *Figure 2-1. Sample Installation Menu*

Because of the disk space shortage, the script has offered [Directory] as the default next command. If that is what you want, just press Return. Otherwise, type some other command.

For example, to deselect Library modules, type:

```
Select [Directory]:lib
```
Alternately, to find a filesystem with enough disk space, issue the following command:

Select [Directory]: **!df**

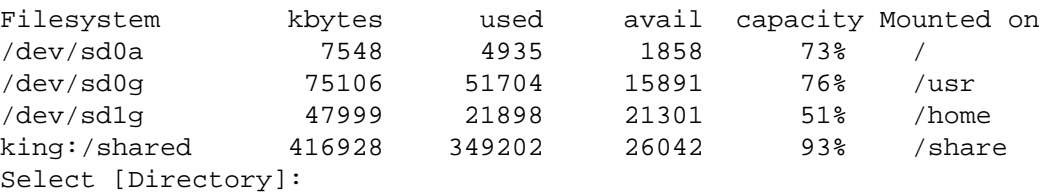

To change the installation directory, type:

Select [Directory]:**dir**

At the new prompt, give the directory name:

Where do you want to install Medley? [/usr/share/lde]: **/share/lde**

If the directory does not exist, the script will attempt to create it.

# **Getting a Copy Protection Key**

Before starting Medley, you must first obtain a host access key from Venue. This key enables the use of Medley on one workstation. The software cannot run without the key. You must have one key for each host on which you wish to run. Note that your current host access key *will* work if you move from one version of SunOS to another, or if you upgrade from an earlier version of Medley to Medley 2.0.

To obtain a key:

1. Get the host ID of the machine on which you intend to run Medley by typing on that machine

prompt% **hostid**

310002f6

- 2. Call Venue at 800-228-5325 between 9:00 a.m. and 4:30 p.m. PST. Outside the United States, call your local distributor.
- 3. Ask for a host access key, giving the Venue representative your host ID. Venue provides you with a host access key, which you need during software configuration, below.
- 4. If you plan to use the Medley startup script, you will be prompted for the key the first time you invoke it. The script will automatically save the key into a file for future reference.

#### **CAUTION**

Depending on your license agreement with Venue, your host access key may have an expiration date. After that date, your key is no longer valid.

# **Changing Configurations or Adding Options**

If you forgot to install something or need to add a new emulator, you can rerun the installation, and select only the new things you need. The installation script does not remove things.

This need arises most often when you start running X Windows and need the new emulator.

First, decide what you need to install. Then type **install-medley**. When you get to the Installation Options Menu, select all the new things you need and *deselect* everything else. Continuing the installation from there just adds the new items.

If you have Sun-3s and you just got a SPARCstation, all you need from the new installation are the proper emulators. Everything else is the same.

[This page intentionally left blank]

# **Getting Ready**

To prepare your system to run Medley, use the following checklist:

- 1. Exit suntools or any other windowing system, unless you plan to run under X (in which case you can leave X running). Medley provides its own window system and must not run simultaneously with others.
- 2. Kill all your user processes (these have console as the control tty). Check to make sure you have killed any "selection\_svc" process. If you do not perform this step, certain error messages from UNIX (e.g., file system full) cause those processes to print to the console, resulting in scrolling of the display.
- 3. Check for the directory for the software, and add it to your path, if necessary:

```
prompt# set path = ($path /usr/share/lde/install.sunosx)
```
You can also add this to your . login file.

# **Running Medley**

# **Running Medley Directly**

Invoke Medley by typing the name of the program, e.g.,

prompt% **lde** *optional-sysout* **-k '***thishost-key***'**[-m *memory-size*]

If you are using either Xerox XNS or Xerox PUP Ethernet protocols, type instead

prompt% **ldeether** *optional-sysout* **-k '***thishost-key***'** [-m *memory-size*]

This, in turn, runs **lde** and lets it use the Ethernet directly.

*optional-sysout* is the name of a Lisp virtual memory image file (see the section Where Medley Looks for Your Sysout below). *thishost-key* is the key you obtained from Venue for the machine on which you are running.

If the sysout was created on a machine with a different size display, the image will appear garbled for several seconds. After Lisp starts running, it readjusts the display to the current size.

The -m flag lets you control the maximum amount of memory Medley will use. *memorysize* is a number in the range 8 through 32, in megabytes. (See the detailed explanation on page 25.)

# **Using the Medley Shell Script**

The script will try to find a key, an appropriate emulator, and a sysout. The script relies on information about where the Medley software was initially installed on your system. (The installation script install-medley automatically updates this information for you.) The medley script assumes that you have not changed the installation subdirectory structure from when it was originally installed.

The script will first try to find a key in the file *Installation directory*/ .medleyKey.*hostname* or in ~/.medleyKey.*hostname*. *Installation directory* is where Medley was originally installed on your system. *hostname* is the name of the host for which the license key was issued. If neither file is found, you will be prompted for a key.

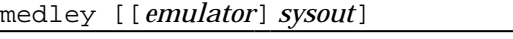

medley [[*emulator*] *sysout*] [Command]

*emulator* Given a pathname or a simple name, the command will search for *emulator* as follows:

- If *emulator* is a relative or absolute pathname, e.g., /share/medley/emulators/lde, it will only try that pathname.
- If *emulator* is a plain file name, e.g., lde, the script uses the regular UNIX search path to find it. If it cannot find it, the script looks in the installation directory for Medley at your site, e.g., /usr/share/lde/install.sunos4.1/lde.
- If you omit *emulator*, the script uses lde as the default value, searching for it in the same fashion as above.
- *sysout* The command will search for *sysout* as follows:
	- If *sysout* is a relative or absolute pathname, e.g., ../applications/my.sysout, it will only try that pathname.
	- If *emulator* is a plain file name, e.g., my.sysout, it will look for it in the following order:
		- 1. Current working directory my.sysout
		- 2. Installation directory for Medley at your site, e.g., /usr/share/lde/lispsysouts/my.sysout.
		- 3. Your home directory,  $\sim$ /my.sysout
		- 4. The medley subdirectory in your home directory, ~/medley/my.sysout.
	- If you omit *sysout*, the script looks for it as explained in the Where Medley Looks for Your Sysout section below.

#### **Examples**

```
• prompt% medley
```
To start Medley 2.0, a host access key is required. Call Venue at (1-800-228-5325) for one, and be prepared to give them your workstations host ID# Your workstations host ID# is: 51006da3 Type in key or [^C] to abort:**8bf7723e 459aab34 73491feb** Saving key '8bf7723e 459aab34 73491feb' into file '.medleyKey.*hostname*'... Trying /usr/share/lde/.medleyKey.*hostname* ... Write protected !

Trying *home-directory*/.medleyKey.*hostname* ... Done Starting up Medley 2.0 ... ........................ Medley 2.0 starts .....................

If you had Medley installed in /share/medley on your system, it would try to run the emulator /share/medley/install.sunos4.1/lde, using the sysout /share/medley/lispsysouts/LISP.SYSOUT.

In this example you are prompted for a key, which is saved into the file: *homedirectory*/.medleyKey.*hostname*

The script tried to save the key into the installation directory but did not have write access there. Instead it was put into your home directory  $(\sim)$  . *hostname* is the name of the host running medley.

The next time you use the script medley, you will not be prompted for the key.

• prompt% **medley application.sysout**

If you had application.sysout in your home directory, it would try running the emulator /share/medley/install.sunos4.1/lde using ~/application.sysout.

# **Where Medley Looks for Your Sysout**

If you run Medley directly, the system searches the following places, in order, for the sysout to be used:

• *command line*

The name of the sysout file can be given on the command line when starting Medley; for example,

prompt% **lde** *sysout* **-k '***thishost-key***'**

• LDESRCESYSOUT

If no sysout file name is given on the command line, the value of the environment variable LDESRCESYSOUT is used as the name of the sysout file. For example:

prompt% **setenv** LDESRCESYSOUT *my.sysout* prompt% **lde -k '***thishost-key***'**

would run the host key *my.sysout*.

• ~/lisp.virtualmem

Finally, Medley looks for the file lisp. virtualmem on your home directory.

# **Where Medley Looks for Your Site Initialization File**

When Medley starts, it reads in a Lisp site initialization file. This site initialization file sets things like pathnames for fonts, site parameters, and the like.

Greeting and initialization are described in the *Interlisp-D Reference Manual*, Section 12.1.

Medley looks for a site initialization file in a number of locations:

• LDEINIT

If the environment variable LDEINIT is set to a complete Lisp file name, Lisp looks there first for the site initialization file:

```
prompt% setenv LDEINIT /usr/lisp/my-site-init.lisp
```
• /usr/share/lde/site-init.lisp

If LDEINIT is not set or there is no file with the name given, Lisp looks for a site initialization file called /usr/share/lde/site-init.lisp. The distribution tape contains a sample site initialization file in the Lisp library directory /usr/share/lde/lisplibrary/site-init. The system administrator should copy site-init into /usr/share/lde/site-init.lisp then customize it for the site. The comments in the sample site-init.lisp describe the parameters it sets and give guidelines for customizing it to your local conditions.

• {DSK}INIT.DFASL,{DSK}INIT.LCOM, {DSK}INIT.LISP

Finally, Lisp looks for a site initialization file on your Medley home directory ({DSK}). Chapter 5, Medley File Systems, describes the {DSK} device.

# **Medley and X Windows**

Medley 2.0-S supports the X Window System, Version 11 Release 4 (X11R4). Medley runs in a single X window; Medley's "screen" is displayed in that window, and you use Medley as usual.

#### **Starting X Windows**

Start the X server on your console. Use the xinit command.

If necessary, start a window manager as a client of  $X$  (xinit often starts a window manager). The window manager provides many window management functions, such as moving, resizing and iconifying the window. Medley has no window management function of its own.

#### **Running Medley Remotely**

You can run Medley on one machine, with the window on some other machine. To do so, perform these steps on the machine whose keyboard and display you will be using:

1. Add the host name to execute the Medley access control list:

**xhost +** *hostname*

2. Open a new xterm and rlogin to the Sun Workstation on which Medley is to run. Set the environment variable DISPLAY to the host name of the server machine:

**setenv DISPLAY** *servername***:0**

3. Set the LDEKBDTYPE environment variable to tell Medley what kind of keyboard you will be using. Possible values are:

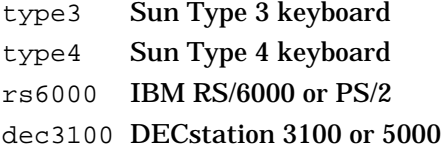

hp9000 HP9000 Series 700 or 800

X Generic X terminal

If you don't set LDEKBDTYPE, it will default to X. The advantage of specifying a specific keyboard lies in how Medley treats the special function keys. The specific keyboard maps maximize the usefulness of keys marked, e.g., "Find". The generic keyboard code cannot do that reliably.

4. Start up Medley.

A new window for Medley will appear on the X server's screen.

#### **The Medley Window**

Normally, Medley uses the whose screen. Under X, Medley's "screen" appears in a single X window. Medley's screen is slightly smaller than the screen you are using to display it; if you make the X window full–screen–size, you see Medley's entire screen. If it is smaller, you will need to scroll to see parts of the screen.

The scroll bars (at the right and bottom of the X window) control what parts of Medley's screen appears in the window. Use the vertical scrollbar to scroll up and down, and the horizontal scrollbar to scroll left and right. The gravity buttons (at the lower right corner) set the bitgravity of the display window. Click the mouse button on one of these areas. The shade pattern is moved to the clicked area, and the bitgravity is set in the corresponding corner on the display window. The bitgravity determines how reshaping the X window affects what part of the Medley screen is visible.

## **Environment Variables**

Medley on the Sun uses several environment variables. They can be set from the shell with the **setenv** UNIX command. By convention, environment variable names use uppercase rather than lowercase letters, e.g., LDEDESTSYSOUT. The Medley environment variables are listed below, with a reference to sections in this *Guide* where further information can be found.

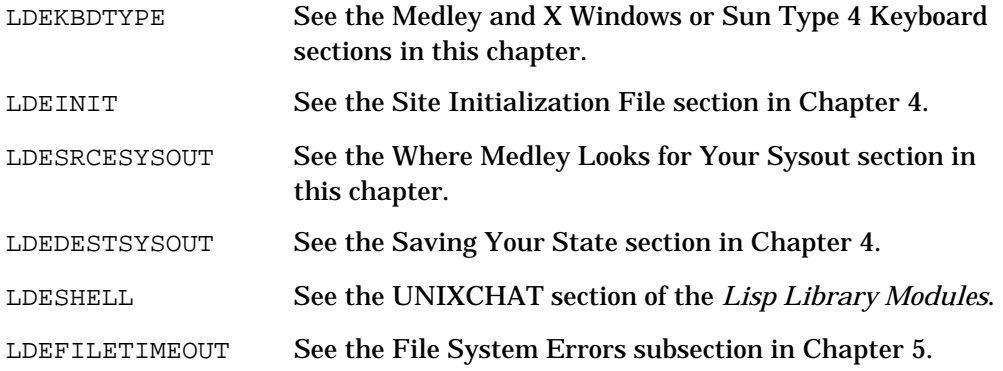

# **Keyboard Interpretation**

This section describes how Medley interprets the Sun Type 3 and Type 4 keyboards. Except when running under X, Medley performs its own keyboard interpretation, taking raw up/down transitions directly from the keyboard. Medley uses its own key numbering scheme; key numbers are used by Lisp functions such as IL: KEYDOWNP and IL:KEYACTION.

These key assignments were chosen to maximize compatibility with both the Xerox workstation keyboard and the normal Sun keyboards. You can attach a Sun Type 3 or Type 4 keyboard template, which also shows the Medley keyboard assignments, to your Sun Type 3 or Type 4 keyboard. Both templates are included with your Medley documentation set.

#### **Sun Type 3 Keyboard**

Figure 3-1 shows the key number assignments for the Sun Type 3 keyboard. Figures 3 - 2 through 3 - 4 show Medley's key assignments for the Sun Type 3 keypads.

| 61   | 91 | 97 | 99 |     | 100 |    |     | 67       |                | 68 |    | 101 |    |    | 66 |    | 104 |     | 13<br>80 |  | 73 | 74    | 75 |
|------|----|----|----|-----|-----|----|-----|----------|----------------|----|----|-----|----|----|----|----|-----|-----|----------|--|----|-------|----|
| 92   | 63 | 33 | 32 | 17  |     | 16 | 1   | $\bf{0}$ | $\mathbf{2}$   |    | 4  | 53  | 22 |    | 8  | 10 | 59  | 105 | 45       |  | 81 | 82    | 83 |
| 14   | 62 | 34 |    | 19  | 18  | 3  |     | 48       | 49             | 51 | 6  |     | 23 | 25 | 11 |    | 58  | 29  | 15       |  | 84 | 85    | 87 |
| 1111 | 89 | 36 |    | -21 |     | 20 | 5   | 35       | 50             |    | 52 | 38  | 9  |    | 26 | 43 | 28  |     | 44       |  | 94 | 69    | 70 |
| 90   | 46 |    | 41 |     | 40  | 24 | -37 |          | $\overline{7}$ | 39 | 54 |     | 55 | 27 | 42 |    | 12  | 60  | 71       |  | 98 | 76 72 |    |
|      |    | 56 |    | 31  |     | 57 |     |          |                |    |    |     |    |    |    |    | 93  |     | 47       |  |    |       |    |

*Figure 3-1. Sun Type 3 Key Numbering*

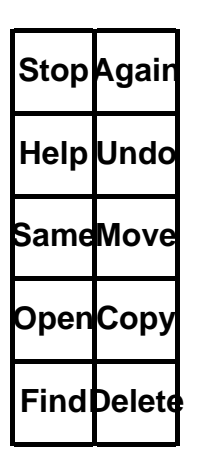

*Figure 3-2. Sun Type 3 Figure 3-3. Sun Type 3* 

| NumScrol |                |                                |
|----------|----------------|--------------------------------|
| Home     | 8              | 9<br>PgUP                      |
| 4        | 5              | R                              |
| End      | $\overline{2}$ | 3<br>'gDN                      |
| Ins      |                | DOIT <mark>Caps</mark><br>Lock |

*Left Key Pad Right Key Pad*

|            | <b>CenterBold</b><br><b>Italic</b> |        |                                            |        |                   |                               | Case         |              |                  | <b>Strikeout</b> |                     |        |        | <b>Underline</b> |        |        |        | <b>Super</b><br><b>Sub</b> |                |                                    |        |                   |              |                                     | Large <i>I</i><br>Smalle <i>Pargi</i> Mord |
|------------|------------------------------------|--------|--------------------------------------------|--------|-------------------|-------------------------------|--------------|--------------|------------------|------------------|---------------------|--------|--------|------------------|--------|--------|--------|----------------------------|----------------|------------------------------------|--------|-------------------|--------------|-------------------------------------|--------------------------------------------|
| <b>Esc</b> |                                    |        | @<br>#<br>$\overline{3}$<br>$\overline{2}$ |        |                   | $\frac{0}{0}$<br>\$<br>5<br>4 |              |              | Λ<br>6           |                  | &<br>$\overline{7}$ |        | *<br>8 |                  | ġ      |        | Ò      |                            | $\blacksquare$ |                                    | ٠<br>Ξ |                   |              | $\tilde{\phantom{a}}$<br>$\epsilon$ |                                            |
| Tab        |                                    | Q<br>q |                                            | W<br>W |                   | E<br>е                        |              | $\mathsf{R}$ |                  |                  | Υ<br>у              |        | U<br>u |                  |        |        | Ο<br>O |                            | P<br>p         |                                    |        |                   |              |                                     | <b>Backspace</b>                           |
|            | <b>Ctrl</b>                        |        | A<br>a                                     |        | S<br>$\mathbf{s}$ |                               | D<br>d       |              | F                | G<br>g           |                     | H<br>h |        | J                |        | K<br>k |        |                            |                | ٠<br>٠<br>$\overline{\phantom{a}}$ |        | $\mathbf{u}$<br>, |              |                                     | <b>Return</b>                              |
|            | <b>Shift</b>                       |        |                                            | Z<br>z |                   | X<br>X                        |              | C<br>C       | ۷<br>$\mathbf v$ |                  | B<br>b              |        | N<br>n |                  | M<br>m |        | ≺<br>, |                            | $\geq$<br>٠    |                                    | ?      |                   | <b>Shift</b> |                                     | LF                                         |
| Caps       | <b>Meta</b>                        |        |                                            |        |                   |                               | <b>Space</b> |              |                  |                  |                     |        |        |                  |        |        |        |                            | <b>Expand</b>  |                                    |        | <b>Next</b>       |              |                                     |                                            |

*Figure 3-4. Sun Type 3 Center Key Pad Interpretation*

## **Sun Type 4 Keyboard**

Figure 3-5 illustrates the keyboard interpretation for the Sun Type 4 keyboard.Figures 3-6 through 3-8 show the keyboard and the left and right key pads for the Sun Type 4 keyboard.

NOTES: In SunOS 4.0, the NEXT (ALT/GRAPH) key on the Type 4 keyboard is inaccessible. Later versions of SunOS fix this.

> Medley cannot detect whether it is running on a workstation with a Type 4 keyboard when running SunOS 4.0, 4.0.1, or 4.1. To make it work correctly on your workstation, enter the following before you start running Medley:

> > **setenv LDEKBDTYPE type4**

| 61  | 91 | 97 | 99 |    | 100 | 67 |    | 68 | 101 | 66 |    | 104 | 80 |    | 106 |    | 107 108 |    | 105 |    |    | 13 | 75 | 110 | 74 | 73  |
|-----|----|----|----|----|-----|----|----|----|-----|----|----|-----|----|----|-----|----|---------|----|-----|----|----|----|----|-----|----|-----|
| 109 | 63 | 33 | 32 |    | 17  | 16 |    |    | 0   |    |    | 4   | 53 |    | 22  | 8  | 10      |    | 59  |    |    | 15 | 64 | 65  | 95 | 96  |
| 14  | 89 | 34 |    | 19 | 18  |    | 3  | 48 |     | 49 | 51 |     | 6  | 23 | 25  |    | 11      | 58 |     | 29 | IО | 44 | 81 | 82  | 83 | 102 |
| 111 | 62 |    | 36 |    | 21  | 20 |    | 5  | 35  | 50 |    | 52  | 38 |    | 9   | 26 | 43      |    | 28  |    | 45 |    | 84 | 85  | 87 |     |
| 90  | 46 |    | 41 |    | 40  |    | 24 | 37 |     | 7  | 39 |     | 54 | 55 | 27  |    | 42      | 12 |     | 60 |    | 71 | 94 | 69  | 70 | 76  |
| 92  |    | 56 |    | 31 | 86  |    |    |    |     |    |    |     |    |    |     |    |         | 88 |     | 93 | 47 | 98 |    | 13  |    |     |

*Figure 3-5. Sun Type 4 Key Numbering*

| <b>Stop</b>  | Again         | <b>Break</b>              | <b>PrSc</b>            | scroll<br>lock | num<br>lock |
|--------------|---------------|---------------------------|------------------------|----------------|-------------|
| <b>Props</b> | Undo          | =                         |                        | $\star$        |             |
| <b>Same</b>  | Copy          | $\overline{7}$<br>Home    | 8<br>$\ddot{\uparrow}$ | 9<br>PgUP      | ٠           |
| Open         | Move          | $\overset{4}{\leftarrow}$ | 5                      | 6              |             |
| Find         | <b>Delete</b> | 1<br>End                  | $\mathbf{2}$<br>J      | 3<br>PgDN      | <b>DOIT</b> |
|              | Help          |                           | Ins                    | Del            |             |

*Figure 3-6. Sun Type 4 Figure 3-7. Sun Type 4 Left Key Pad* **Right Key Pad** 

| F <sub>1</sub><br><b>Center</b> | F <sub>2</sub><br><b>Bold</b> |        | <b>Italic</b> | F <sub>3</sub>           | F4<br>Case     |                  | F <sub>5</sub><br><b>Strike</b> |                          | F <sub>6</sub><br><b>Under</b> |        | F7<br><b>Super</b> |        | F <sub>8</sub><br>Large |              | F9     | <b>Margin</b> |              | F10          |        | F <sub>11</sub>                       | F12            |   |                             |                             | <b>Delete</b><br>Word |
|---------------------------------|-------------------------------|--------|---------------|--------------------------|----------------|------------------|---------------------------------|--------------------------|--------------------------------|--------|--------------------|--------|-------------------------|--------------|--------|---------------|--------------|--------------|--------|---------------------------------------|----------------|---|-----------------------------|-----------------------------|-----------------------|
| <b>Esc</b>                      | н<br>1                        |        |               | $\overset{\circledR}{2}$ | $\frac{\#}{3}$ |                  |                                 | $\frac{9}{5}$<br>\$<br>4 |                                |        | ۸<br>6             |        | $rac{8}{7}$             |              | *<br>8 |               | 9            |              | ó      |                                       | $\blacksquare$ |   | ٠<br>=                      | <b>Back</b><br><b>Space</b> |                       |
| Tab                             |                               | Q<br>q |               | W<br>W                   |                | е                | E                               | $\mathsf R$<br>r         |                                | t      | T                  | Y<br>у |                         | U<br>u       |        |               |              | O<br>$\circ$ |        | P<br>p                                |                |   |                             |                             | Return                |
| Ctrl                            |                               |        | A<br>a        |                          | S<br>s         |                  | D<br>d                          |                          |                                | G<br>g |                    | н<br>h |                         | J            |        | Κ<br>k        |              |              |        | $\blacksquare$<br>$\blacksquare$<br>٠ |                | ٠ | $\tilde{\phantom{a}}$<br>×. |                             |                       |
| Shift                           |                               |        | Z<br>z        |                          |                | χ<br>C<br>X<br>c |                                 | v<br>v                   |                                |        | B<br>b             |        | N                       | n            | M<br>m |               | $\prec$<br>, |              | $\geq$ |                                       | ?              |   | <b>Shift</b>                | LF                          |                       |
| <b>Meta</b><br>Caps             |                               |        |               | <b>Spc</b>               | Left           |                  |                                 |                          |                                |        |                    |        |                         | <b>Space</b> |        |               |              |              |        |                                       |                |   | Right<br>Spc                | <b>Expand</b>               | <b>Next</b>           |

*Figure 3-8. Sun Type 4 Center Key Pad Interpretation*
[This page intentionally left blank]

# **4. USING MEDLEY ON THE SUN WORKSTATION**

Once the system administrator has installed Medley software on the Sun, Lisp users can customize their Medley Lisp environments. This chapter provides basic information to get you started in the Medley environment on a Sun Workstation.

# **Setting Up a Site Init File**

The users at a given site generally print to the same printers, load library files from the same directory, and so on. Medley uses variables to supply defaults for such things. The obvious place to set these variables is in one common initialization file. That is the Site Init File's role.

The Site Init File is a file of Lisp expressions that is loaded when you start Medley with a fresh LISP.SYSOUT.

The following Lisp symbols should be set in your site init file:

#### **IL:USERGREETFILES [Variable]**

A list of templates to search for the place where individuals should find their personal init files. If this is not set in the site init file, no personal init file is used. The list should be similar to the following:

(({*file-server*}< USER >LISP>INIT.LCOM) ({*file-server*}< USER >LISP>INIT) ({*file-server*}< USER >INIT.LISP))

#### **IL:DISPLAYFONTDIRECTORIES [Variable]**

A list of directories to search when the system is looking for display fonts. The site initialization file should set it to a list of strings, each containing a complete pathname for font files, e.g., ("{UNIX}/usr/local/lde/fonts/display/ presentation/").

**IL:INTERPRESSFONTDIRECTORIES [Variable]**

A list of directories to search when the system is looking for Interpress font widths.

#### **IL:DIRECTORIES [Variable]**

The list of paths to search for files that are not found in the current (Lisp) connected directory.

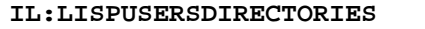

The list of paths to search for library and LispUsers' files. Remember that every path in this list should also be in DIRECTORIES.

**IL:DEFAULTPRINTINGHOST [Variable]**

A list of names of default printers.

#### **IL:DEFAULTPRINTERTYPE [Variable]**

The default printer type, e.g., POSTSCRIPT.

# **IVariable**]

# **XCL:\*LONG-SITE-NAME\* [Variable]**

The value of the function XCL:LONG-SITE-NAME, e.g., "Frobnitz, Baz and Lispers, Incorporated."

## **XCL:\*SHORT-SITE-NAME\* [Variable]**

The value of the Common Lisp function XCL:SHORT-SITE-NAME, e.g., "Frobco".

# **IL:\BeginDST [Variable]**

The day of the year on or before which Daylight Savings Time takes effect (i.e., the Sunday on or immediately preceding this day). Must be set to 98 in the USA if Lisp is to perform time computations correctly (subject, of course, to future legislation). If you are in a region where Daylight Savings Time is not observed, set the value to 367.

## **IL:\EndDST [Variable]**

The day of the year on or before which Daylight Savings Time ends. Must be set to 305 in the USA.

# **Setting Up a Personal Init File**

Your personal init file keeps track of the location of your home directory and windows layout; it also remembers which library files you always load.

Your personal init file is a file of Lisp expressions that is loaded and run after the site init file. You can create it either as a text file, or have Medley's File Manager help you.

Your initialization file is normally  $\sim$ /INIT.LCOM

# **Saving Your State**

On the Sun, lde is an ordinary UNIX program that allocates a 45 MB data area, reads into that area several megabytes of data (the sysout), and modifies it there. Under UNIX, that program's data requirements (which include the sysout) are handled by UNIX; all Medley does is modify in "memory" a copy of your original sysout file. UNIX, transparently to Medley, handles all real memory swapping. This has several consequences related to starting, saving, and restarting sysouts.

On Xerox workstations, the virtual memory partition is updated periodically and used to store new pages as they are allocated or flushed from the real memory of the machine. For example, LOGOUT and SAVEVM write out only those pages of data which are different from what might already be in the virtual memory file.

On the Sun Workstation, however, the contents of virtual memory are only written to a file by an explicit call to SAVEVM, LOGOUT, SYSOUT, or MAKESYS. This file is an ordinary SunOS file (normally  $\sim$ /lisp.virtualmem). The entire virtual memory, which may be many megabytes of data, is written out there.

On the Sun Workstation, starting anew from a saved virtual memory file requires reading it into memory. On the Xerox workstation, it is necessary to first copy the saved sysout to the virtual memory file and then read it in. Thus, restarting a saved sysout or virtual memory file is significantly faster on a Sun Workstation.

The file that LOGOUT and SAVEVM writes is normally  $\sim$ /lisp.virtualmem (i.e., the file lisp.virtualmem on the user's home directory). However, the environment variable LDEDESTSYSOUT can be used to override this default. For example, you might want to keep virtual memory images on /user/local. During a demonstration where you do not want the memory image saved, you can reset LDEDESTSYSOUT to /dev/null. You can use the C-Shell command setenv to do this, e.g.:

**prompt%** setenv LDEDESTSYSOUT "/dev/null"

Cursor tracking interferes with writing out the screen bitmap as part of the Medley memory image. For this reason, Medley takes the cursor down before saving a virtual memory image as part of LOGOUT, SAVEVM, SYSOUT, or MAKESYS. When this happens, the message

Saving VMem, taking mouse down

appears in the prompt window, and cursor tracking is disabled.

Because the virtual memory file need not already exist to run Medley, the functions LOGOUT and SAVEVM can signal the following file errors:

```
File-System-Resources-Exceeded
Protection-Violation
File-Wont-Open
```
Even if some errors occur while saving a virtual memory, the old destination file is safe. Saving does not overwrite the old virtual memory file. The saving virtual memory file is named with "-temp", such as  $lisp.virtualmem-temp$ . The file is renamed to a specified name, such as lisp.virtualmem, at the last sequence of the save.

When the user does not have enough space to save the virtual memory, the old virtual memory file can be overwritten by setting  $IL:\LDEDESTOVERATE$  to T. The initial value of IL:\LDEDESTOVERWRITE is NIL. In some cases, even if the user tries to overwrite, there may still not be enough space.

In Medley, a "page" is 512 bytes. Under SunOS, the page size is variable; some Sun Workstations use 8 Kbyte pages. In general, Medley functions deal only in units of Medley pages, e.g., the SIZE attribute of files is in terms of 512–byte pages, (VMEMSIZE) returns the number of 512–byte pages in use.

**(IL:LOGOUT** *FAST***) [Function]**

Lets you exit Medley cleanly. The parameter *FAST* indicates whether resumption of the same environment is desirable and in what fashion. Before exiting, disk buffers are written, and network connections subject to timeout are closed.

If *FAST* is NIL, LOGOUT first saves your virtual memory in a file. Change the file name by setting the UNIX environment variable LDEDESTSYSOUT. If this variable is not set, the file saved is  $\sim$ /lisp.virtualmem (i.e., lisp.virtualmem on the user's home directory).

If *FAST* is T, Medley stops without writing the virtual memory file. It is not possible to resume execution in the same image.

#### **(IL:SAVEVM ) [Function]**

Saves your state, but does not exit. It causes the current virtual memory image to be written to the location specified by the environment variable LDEDESTSYSOUT, if this variable is set; otherwise it is written to  $\sim$ /lisp.virtualmem. This allows Lisp to

continue. Execution in Medley continues after memory is saved; thus, SAVEVM operates as a sort of checkpoint of the current working state. SAVEVM can cause the following error:

File-System-Resources-Exceeded.

#### **(IL:SYSOUT** *FILE***) [Function]**

Performs the equivalent of SAVEVM and then copies the saved image to *FILE* for devices other than  $\{DSK\}$  and  $\{UNIX\}$  (e.g., XNS file servers). (See Chapter 5, Medley File Systems, for further information on  $\{DSK\}$  and  $\{UNIX\}$ .) SYSOUT can cause the following error:

File-System-Resources-Exceeded.

# **Sun-Specific Environment Functions**

# **System Environment Functions and Variables**

These functions, which interrogate the system environment, operate as described below when they are invoked on the Sun Workstation:

**(IL:REALMEMORYSIZE) [Function]**

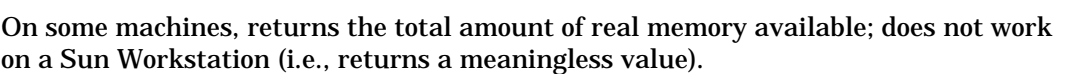

#### **(CL:MACHINE-TYPE) [Function]**

Returns a string identifying the type of computer hardware the system is running under. On the Sun–3 workstation MACHINE-TYPE returns "mc68020". On a Sun–4 workstation, MACHINE-TYPE returns the string "sparc".

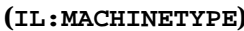

Identifies the generic type of Lisp machine in use. On the Sun Workstation, it returns the symbol IL:MAIKO.

#### **(CL:MACHINE-VERSION) [Function]**

Returns a string identifying the version of the emulator running; e.g., "Microcode version: 279, memory size: 16384".

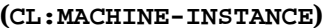

Returns a string containing the workstation host ID (in hexadecimal) and the host name.

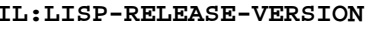

Identifies the release number within a single major release name. In Medley 2.0, IL:LISP-RELEASE-VERSION is 2.0 While IL:MAKESYSNAME does not change, IL:LISP-RELEASE-VERSION always changes with each new sysout release. This variable did not exist in the Medley 1.0-S sysout.

# $[Function]$

#### $[Function]$

#### **IL:\MY.NSADDRESS [Variable]**

Fills in the fields of the network address with the host ID if Medley is run without the Ethernet enabled. Programs that use the network address as a unique identifier should be aware that the value could vary from session to session depending on whether or not the Ethernet is enabled. (Refer to Chapter 14 of the *Interlisp-D Reference Manual* for further information.)

### **VM Functions**

The biggest difference is a change in terminology. On Xerox 1100 series workstations, Lisp itself handles all virtual memory operations directly, so the terms "sysout" and "virtual memory image" can be used interchangeably. The running sysout resides in a reserved area on the workstation local disk (the virtual memory partition) that Lisp reads from and writes to as it needs to move pages into and out of physical memory.

**(IL:VMEMSIZE) [Function]**

Returns the number of 512–byte pages of the Medley virtual memory that are in use. This number is a good estimate of the size of a SYSOUT, MAKESYS, or SAVEVM virtual memory file.

**(IL:VMEM.PURE.STATE** *ON/OFF***) [Variable]**

Has no effect on the Sun Workstation. The virtual memory file is not modified except by an explicit (LOGOUT) or (SAVEVM).

#### **IL:BACKGROUNDPAGEFREQ [Variable]**

Has no effect on the Sun Workstation. The virtual memory file is not modified except by an explicit (LOGOUT) or (SAVEVM).

You can control how much virtual memory Medley uses by using the -m switch, as described below.

**ldeether [<***SYSOUT-name***>] [**-m<*memory-size***>] [***other options***] [Command]**

Allows you to specify an arbitrary virtual memorey size for Medley.

-m Specifies the memory size

*memory-size* 8 through 32 Mbytes

When you use -m, the value of IL:**\**STORAGEFULLSTATE in the sysout you start should not be 3 or 4. Those values mean it already used more than the 8-Mbyte space in the sysout. Because of the Medley storage management architecture, the virtual memory size cannot be changed after IL:**\**STORAGEFULLSTATE has been set to 3 or 4. This value can be examined just before  $(\text{IL:LOGOUT})$  if you want to specify the virtual memory size during the next start-up.

Example: ldeether /usr/LISP.SYSOUT -m 16

This example means 16 Mbytes of virtual space will be assigned for Lisp.

# **Stopping Lisp Temporarily**

#### **(IL:SUSPEND-LISP) [Function]**

Suspends, temporarily, the UNIX process running Medley. Using the fg C-Shell command, the Medley process can be continued from the C-Shell where it was started. SUSPEND-LISP has no effect on Xerox Lisp workstations. This function should not be used during I/O operations (file or network).

# **Login Functions**

This section describes the interaction between the usernames and passwords in Medley and the SunOS usernames and passwords. The functions IL:USERNAME, IL:SETUSERNAME, IL:SETPASSWORD, and IL:LOGIN access the username/password database used by Medley in network operations. (For further information, see Chapter 24 of the *Interlisp-D Reference Manual*.) When Medley is started, this database contains only the SunOS username, with no password. Except for this, there is no interrelation between these Medley functions and SunOS usernames and passwords.

IL:USERNAME returns the SunOS login name under which the emulator was started. A subsequent IL:SETUSERNAME or IL:LOGIN changes IL:USERNAME, and the default login name for network access to XNS and PUP hosts. However, it does not change the SunOS login name or access capabilities for files on  $\{DSK\}$  or  $\{UNIX\}$ . (See Chapter 5, Medley File Systems, for detailed information on  $\{DSK\}$  and  $\{UNIX\}$ .) Because it doesn't change the SunOS login name, it won't change the author name on SunOS files created from Lisp.

The following functions apply to login activities.

### **(IL:UNIX-USERNAME) [Function]**

Returns a string consisting of the username of the SunOS process running Medley. Returns NIL if one of the following conditions apply:

- You are not running under UNIX
- You do not have a full name entered in /etc/passwd or the NIS password map
- An error occurs.

#### **(IL:UNIX-FULLNAME) [Function]**

Returns a string containing the full name of the owner of the SunOS process running Medley. Returns NIL if the user is not running under UNIX or an error occurs.

**(IL:LOGIN** *HOST FLG DIRECTORY MSG***) [Function]**

Attempts to maintain user IDs and passwords for network as well as local access. If *HOST* is NIL, this function attempts to perform the SunOS setuid operation.

Unless you are running as root, this will not change your SunOS login.

### **Environment Inquiry**

The following functions return the values of UNIX environment variables or machine parameters. They return NIL if run in Medley on Xerox 1100 series workstations.

**(IL:UNIX-GETENV** *STRING***) [Function]**

Returns the value of the environment variable with the given name. The argument *STRING* should be the name of a UNIX environment variable. For example, (UNIX-GETENV "HOME") might return the user's home directory.

**(IL:UNIX-GETPARM** *STRING***) [Function]**

Returns the value of one of a few built-in parameters. The argument *STRING* should be the name of one of the following UNIX environment variables:

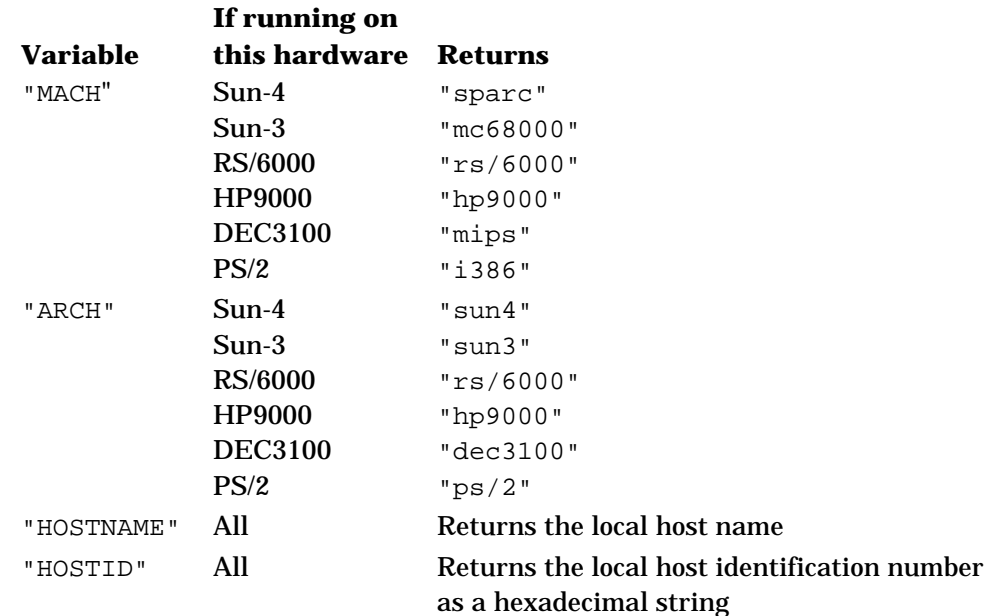

### **Display and Keyboard Functions and Variables**

Some Medley display and keyboard functions and variables operate differently on the Sun Workstation.

The following functions have no effect on a Sun Workstation, and always return NIL:

IL:CHANGEBACKGROUNDBORDER

IL:VIDEORATE

IL:SETMAINTPANEL

IL:VIDEOCOLOR

The functions IL:BEEPON, IL:BEEPOFF, IL:PLAYTUNE, IL:RINGBELLS generate monotones.

**(IL:BEEPON** *FREQ***) [Function]**

Turns on the keyboard tone generator on the Sun Workstation. The *FREQ* argument is ignored.

**(IL:BEEPOFF) [Function]**

Turns off the keyboard tone generator.

**(IL:PLAYTUNE** *TUNEPAIRS***) [Function]**

Sounds tones, but ignores the frequencies of the values in *TUNEPPAIRS*.

**(IL:RINGBELLS) [Function]**

Causes the machine to beep several times.

#### **Timers and Clocks**

UNIX is a timesharing operating system. When Medley is running, other programs can be running at the same time on the same workstation.

On a Xerox workstation running Lisp, CPU time could be computed exactly from elapsed time after subtracting known system overhead. To allow older Interlisp-D programs to work unchanged, the timer functions were modified to allow programs that accounted for time on Xerox workstations to continue to run. Time is categorized as follows:

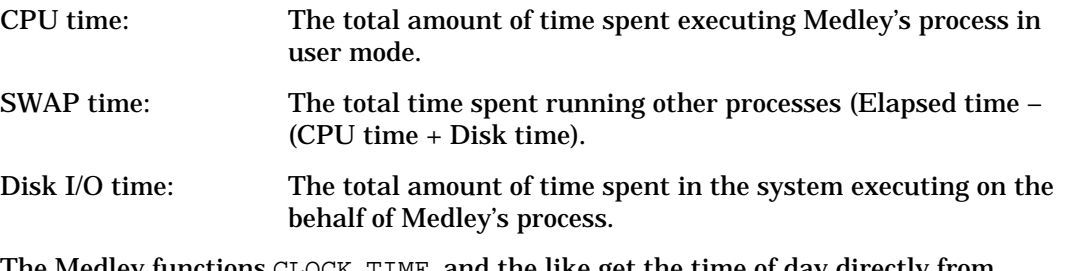

The Medley functions CLOCK, TIME, and the like get the time of day directly from SunOS. The function SETTIME has no effect on the Sun Workstation.

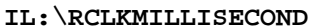

 $\bm{\mathrm{[Variable]}}$ 

The number of clock "ticks" in a millisecond. On the Sun Workstation, this value is always 1000. All of the timer functions that deal in clock ticks will do their computation in microseconds. Note, however, that the Sun Workstation does not have that accurate a clock resolution. While clock resolution varies from one operating system version to another, it often has a resolution no better than 1/60th of a second.

#### **Miscellaneous Operational Differences**

The stack and virtual memory handling functions on the Sun Workstation are implemented differently from the way they are on the Xerox workstations. For this reason, the "cursor bars" used on the Xerox workstations are not used on the Sun Workstation.

When working in Medley on a Sun workstation, you should periodically load a fresh sysout. Older Medley sysouts don't run as well as "fresh" sysouts due to a number of factors such as fragmentation of memory, increased working set, more objects taking up various spaces (e.g., gc tables), reduced symbol space.

On Xerox workstations, users are reminded to reload fresh sysouts, because they eventually fill up their sysout partition. With Sun workstations, there is no such limit reminder, so users' sysouts tend to grow to the maximum size (32 MB), and thus run slower and slower.

### **Console Messages**

Under SunOS, various system processes and operations attempt to log information on the console. Since Medley takes over the screen, console messages are redirected (except when running under X); a background process in Medley causes them to appear in the prompt window.

However, when Medley is run remotely (i.e., not from the console), most console, or operating system, messages are printed in the prompt window. However, some messages may also appear in the middle of the Medley display screen or on the remote tty. This occurs because UNIX is often confused about where to send messages. Note that Medley is normally run remotely only for debugging purposes.

### **CAUTION**

Critical UNIX system processes can hang if the buffer holding console messages fills. Medley uses a temporary file, /tmp/XXXX-lisp.log, where XXXX is the user's login name, to buffer console messages before printing them. Do not delete this log file while Medley is running. If the log file is deleted, console messages can no longer be printed in the Medley prompt window.

[This page intentionally left blank]

This chapter discusses the conventions for using files from Medley.

# **File Naming Conventions**

In Lisp, a file name (pathname) consists of a collection of fields: the *host*, *directory, name, extension* and *version*. These fields are optional. The standard Lisp syntax for these fields is:

#### {*host*}<*directory*>*name*.*extension;version*

The *directory* field can be a directory path consisting of a sequence of directory and subdirectory components. Slashes  $\ell$  and right angle brackets  $\langle \rangle$  can be used to delimit a directory name; there is no distinction made between them. Square brackets ([]) are not acceptable as directory delimiters.

Duplicated directory delimiters are treated as a single delimiter. Thus, the following two file names specify the same file:

{DSK}<LISP>USERS>FOO.;1  $\{DSK\}$ </LISP/USERS/>FOO.;1

# **Hosts that Medley Supports**

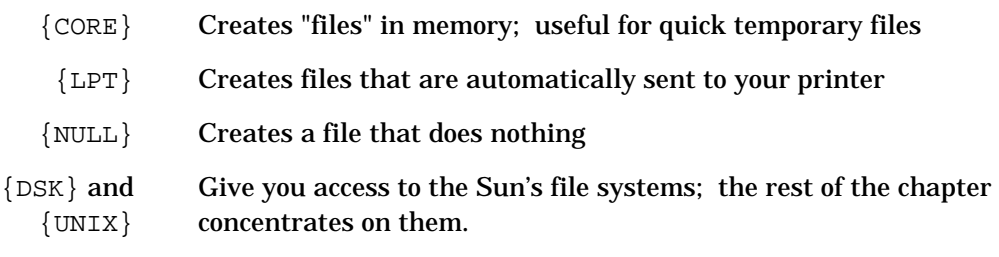

The above hosts are described in more detail in the IRM.

# **Using SunOS Files from Medley**

You can access any mounted SunOS file system directly from Lisp. The mounted file system is available as an I/O device of the Lisp environment. This file system appears as the local disk of Lisp, even though it may be a remotely mounted file system of networked Sun file servers.

Many of the file devices to which the Medley environment can talk, including PUP, XNS file servers, the {CORE} device, and others, have facilities that are not directly supported by SunOS. For example, many file systems have file version numbers and case insensitive file search conventions.

Medley on the Sun Workstation has two distinct "host" names that can be used to access the SunOS file system. These host names are provided for compatibility with existing applications and tools. They also simultaneously allow natural interaction with the SunOS file system. The names are:

- {DSK} On the Xerox workstation, {DSK} gave you access to your local hard disk; to use {DSK}, you had to create a directory on each disk partition you wanted to use. On the Sun Workstation, in contrast, the  $\{DSK\}$ device lets you access the file system using similar conventions to those used for {DSK} on the Xerox workstation local disk devices. In particular, {DSK} files have version numbers; {DSK} file name recognition also ignores the case of letters.
- $\{UNIX\}$  The  $\{UNIX\}$  device lets you use the mounted file systems with the normal naming conventions of the SunOS file system. {UNIX} files do not have version numbers, and the file name recognition treats lowercase letters as distinct from their uppercase equivalents.

File streams can be opened or closed on both devices. The reason for having both devices is to more easily support the running of applications that were originally developed on a Xerox workstation, while still allowing new applications to interact more naturally with UNIX.

NOTE: Both  $\{DSK\}$  and  $\{UNIX\}$  work as filters. They act as pointers to a device. On 11xxs, {DSK}foo is the same as {DSK}<lispfiles>foo. On the Sun, {DSK}foo is the same as \$HOME/foo ~*user*/foo.

# **Common {DSK} and {UNIX} Naming Conventions**

• To include a special character (e.g.,  $>$  or ;) in a file name, precede it with a single quote ('). To include a single quote in a file name, precede it with another single quote. You can quote any of these characters:  $\langle \cdot, \cdot \rangle$ ,  $\langle \cdot, \cdot \rangle$ , and a period (.). The following examples show how the single quote notation on  $\{DSK\}$  and  $\{UNIX\}$  is used.

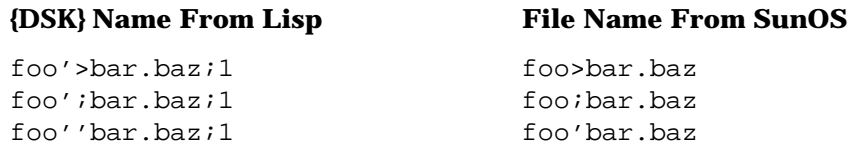

- $\{DSK\}$  and  $\{UNIX\}$  do not allow you to use either the slash (*/*) or the NUL character in file names. Thus, you cannot name files containing these characters.
- Both  $\{DSK\}$  and  $\{UNIX\}$  can handle the following characters, which were defined as special characters in Medley Release 1.1: backslash  $(\cdot)$  and tilde  $(\sim)$ .
- $\{DSK\}$  and  $\{UNIX\}$  can distinguish between a file name with a period at the end (e.g.,  $f$ oo.) and a simple file name (e.g.,  $f$ oo). The final period is preceded with a single quote, as shown in the following example:

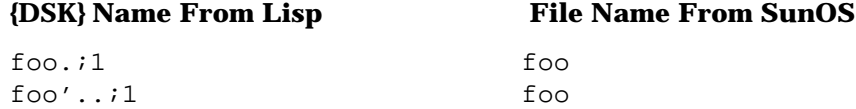

• On  $\{DSK\}$  and  $\{UNIX\}$ , the C-Shell and SunOS directory notations  $(\sim, \cdot, \cdot)$  and ...) are supported in the Lisp directory specification. The tilde character  $(\sim)$  is allowed at the very beginning of the directory specification of a pathname. A combination of relative path specifiers  $(\sim, \ldots, \ldots)$  is supported. The tilde character corresponds to the

user's home directory at login. The period (.) corresponds to the current working directory. Two periods (..) indicates the parent of the current working directory.

• File names are returned by the system (e.g., INFILEP) in more canonical form. The function which returns the full file name returns it in the canonical form , as in {DSK}<usr>etc> rather than {DSK}/usr/etc/. This change will make some tools which depend on the conventional file name representation described in the *Interlisp-D Reference Manual* work correctly on the Medley file system (e.g., COPYFILES).

### **{DSK} Naming Conventions**

The  $\{DSK\}$  device performs the following file name transformation when actually accessing the SunOS file system:

- Mixed case letters are read as such.
- File name searches are done case-sensitive first; if a match is not found, the system does a case-insensitive search.
- The left angle bracket character  $\langle \cdot \rangle$  is translated to a slash  $\langle \cdot \rangle$ , the delimiter for the root directory.
- {DSK} supports relative pathnames. You can specify relative pathnames by omitting a slash  $\theta$  or left angle bracket  $\langle \cdot \rangle$  as the first character in the directory field. For example:

{DSK}foo.fee and {DSK}~/foo.fee are relative to the user's UNIX home directory ( $\sim$ /foo.fee).

{DSK}./foo.fee is relative to the user's current working directory (SunOS./foo.fee).

{DSK}../foo.fee is relative to the parent directory of the user's current UNIX working directory (../foo.fee).

The Medley 2.0-S  $\{DSK\}$  device supports the notation in which the three meta characters ( $\prime$ , .., and  $\sim$ ) are used together, as shown in the following example:

 $\{DSK\}~1$ ../tom/foo.c

In this example, the {DSK} device interprets tom as one of the subdirectories of the parent directory of the user's home directory.

 $\{DSK\}$  also supports the tilde-name (~name) convention.  $\{DSK\}$  interprets {DSK}~tom/foo.c as a file named foo on tom's home directory. In this notation, the user name is case-sensitive (e.g., ~tom and ~Tom are treated as different users).

#### **Version Numbering**

The UNIX file system does not support version numbers in file names;  $\{DSK\}$  emulates versions with a naming convention. (GNU Emacs also uses this convention.) This section explains how  $\{DSK\}$  version numbers are represented in the SunOS file system.

• When you create a completely new file, it appears in the SunOS file system without a version number.

**{DSK} Name From Lisp File Name From SunOS**

bar.baz;1 bar.baz

• When you create (from Medley) a file with a version other than 1, Medley adds version numbers to that file name, as a trailing number between tildes, e.g., "myfile.~12~" for the twelfth version of myfile.

The following shows some examples of equivalent file names in Lisp and SunOS.

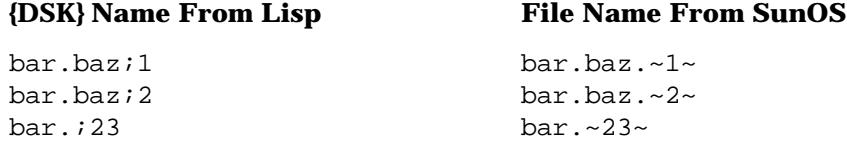

• Medley always maintains a versionless file which is hard-linked to the highest extant version of the file (i.e., they are two names for the very same file). This file name does not appear in the {DSK} directory listing.

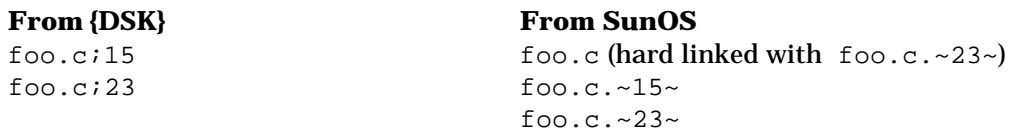

Similarly, a file created in UNIX with no version number is treated by  $\{DSK\}$  as the highest version.

• When you create a new version of a file, the versionless–file link is broken, and the versionless file is hard–linked to the new highest version.

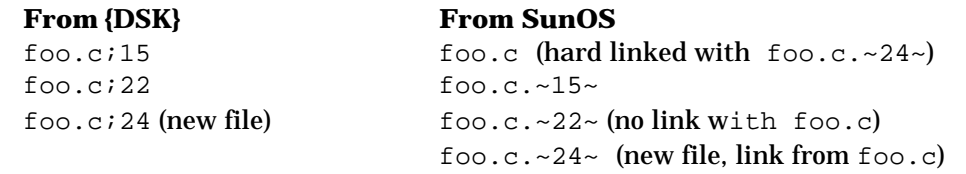

• When you delete the highest version of a file, the versionless file is also deleted. If any older versions of the file remain, a new link is created from the versionless name to the highest version extant. For example, if you have the files

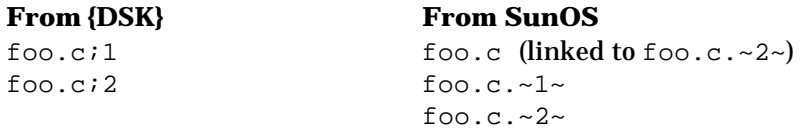

and you delete  $f \circ \circ c$  : 2 from  $\{DSK\}$ , the resulting files are:

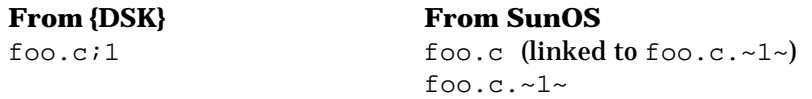

• When you rename a file, it works the same as deleting the file under the old name then creating it under the new name. For example, if you have the following  $\{DSK\}$ files

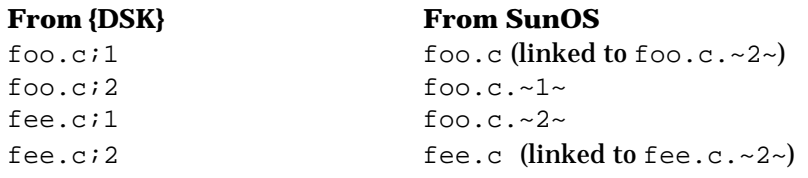

fee.c.~1~ fee.c.~2~

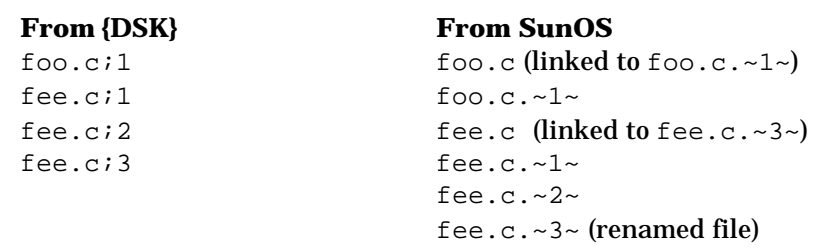

and you rename "foo.c" to "fee.c", your renamed  $\{DSK\}$  files and the linked SunOS files would appear as:

• When a file has a name suffix that is not a valid version number (e.g., myfile. $~12x~$ ), the suffix is regarded as part of the file name.

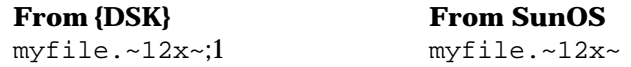

### **Pathnames**

A pathname on {DSK} is always case insensitive. When the user specifies a file, the {DSK} device handler first searches for the file with the specified name. If no such file is found, it then searches for a file with the same spelling but different case.

Most Lisp functions, such as FINDFILE and INFILEP,which return pathnames return them with the original case when they are applied on files on  $\{DSK\}$  when  $IL: *DSK-$ UPPER-CASE-FILE-NAMES\* is NIL. If  $IL:$ \*UPPER-CASE-FILE-NAMES\* is not NIL, these functions return only uppercase pathnames. The only exception is the function DIRECTORY , which returns a list of pathnames. The case of the pathnames is controlled by the global variable IL:\*UPPER-CASE-FILE-NAMES\* in a similar manner to IL:\*DSK-UPPER-CASE-FILE-NAMES\*.

If a pathname on  $\{DSK\}$  has no directory specification, a tilde-slash combination  $(\sim)$  is used, i.e., the Lisp directory specification  $\{DSK\}$  foo is the equivalent of  $\{UNIX\} \sim /$  foo.

### **{UNIX} Naming Conventions**

For the {UNIX} device, file name translation takes place only on the directory. An initial left angle bracket  $\langle \cdot \rangle$  is treated as if it were an initial slash  $\langle \cdot \rangle$ ; both signify a path relative to the SunOS file system root directory; if there is no initial left angle bracket or slash, the directory is relative to the current working directory. Initially this is the working directory where Lisp was started; you can change it using the CHDIR function, described below. Tilde  $(\sim)$  is translated to the user's home directory.

For example,  $\{UNIX\}$ myfile/abc means the file abc on the ./myfile directory.

The {UNIX} device does not recognize version numbers, does not return them, and ignores them for recognition.

No case translation or recognition is done; upper- and lowercase letters are treated as distinct.

#### Examples:

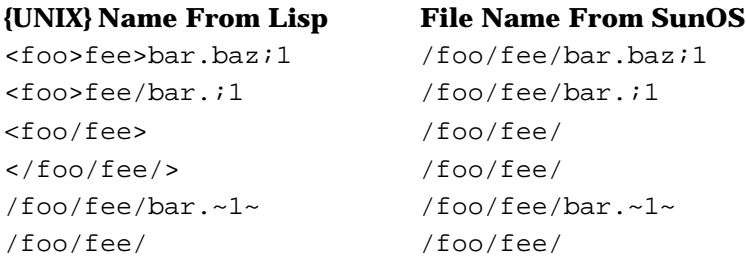

In the first two examples the  $i1$  is treated as part of the file name, not the version number. In the last two examples that translation is not done.

#### **Directories**

In places where Lisp expects a directory name,  $\{UNIX\}$  paths must end with a slash  $($ ).

#### **Directory Enumeration**

You cannot use the wildcard character, asterisk  $(*)$ , in subdirectories for either  $\{DSK\}$ or {UNIX} devices. For example

```
>(DIRECTORY '{DSK}/users/x*/foo)
NIL
```
Enumeration of files in directories differs between  $\{DSK\}$  and  $\{UNIX\}$  devices. On the {DSK} device, a versionless file which has a link to the highest version file is not enumerated in a directory.

On the {UNIX} device, all files are enumerated in a directory. For instance, if the following SunOS files linked with foo.c.~2~ exist

foo.c  $f$ oo.c.~1~ foo.c.~2~

the {DSK} directory enumeration would look like this:

```
>(DIRECTORY '{DSK}/users/venue/*)
({DSK}/users/venue/foo.c;1 
{DSK}/users/venue/foo.c;2)
```
The {UNIX} directory enumeration, on the other hand, would look like this:

```
>(DIRECTORY '{UNIX}/users/venue/*)
({UNIX}/users/venue/foo.c 
{UNIX}/users/venue/foo.c.~1~ 
\{UNIX\}/users/venue/foo.c.-2~)
```
#### **Directory Creation**

{DSK} When you write a new file on {DSK}, if the directory named in a pathname does not exist, the  $\{DSK\}$  device handler creates the directory automatically. This feature is provided for compatibility with other Interlisp-D implementations.

If you try to "connect" to a nonexistent directory (using the CONN Exec command or the function IL:CNDIR), Medley returns the message

Nonexistent directory

{UNIX} The {UNIX} device does not support such directory creation. An attempt to create a file on a nonexistent directory results in an error.

 $\{UNIX\}/users/venue/foo.c.-2~)$ 

### **Directory Deletion**

Neither  $\{UNIX\}$  nor  $\{DSK\}$  support automatic directory deletion. To delete a directory you must use the SunOS C-Shell command rmdir.

### **Open File Limit**

The number of simultaneously open  $\{DSK\}$  and  $\{UNIX\}$  files must fall within the SunOS limits for a process. For OS 3.4, this number of open files may be configured, with 30 as the maximum permissible number of open files per process. This means that it is not possible to have more than 30 files open for a process, minus whatever files Medley has open for its own use, at any one time in the Medley system. If you try to open too many files, the system call error number 24, Too many open files, appears in the prompt window.

For OS 4.0, the maximum number of files/processes that can be open at one time is 64, unless your kernel is configured otherwise.

### **Default Pathname**

If no path is given, the  ${DSK}$  device defaults to the user's home directory, tilde-slash  $(\sim)$ . The {UNIX} device defaults to the current working directory. This current working directory can be changed with the CHDIR function. The current working directory is also used to resolve the interpretation of the period (.) and double period (..) specifications at the beginning of a  $\{DSK\}$  pathname.

**(IL:CHDIR** *PATHNAME***) [Function]**

Changes the current working directory for the current invocation of Lisp. For example,

```
(CHDIR "{DSK}~/subdir/")
      (OPENSTREAM "{DSK}./foo" ...)
opens the SunOS file \sim/subdir/foo.
```
When *PATHNAME* does not end with a slash (*/*) or right angle bracket (>), the whole *PATHNAME* is treated as a directory name:

```
(CHDIR '{DSK}<users>local>)
> "{DSK}<users>local>"
(CHDIR '{UNIX} /usr/local)
> "{UNIX}<usr>local>"
```
If *PATHNAME* is NIL, CHDIR tries to change the current working directory to the current connected directory. If the directory is connected to devices other than {DSK} or {UNIX}, the error message

Bad Host Name

appears, followed by the host name of the current connected directory.

Medley for the Sun User's Guide, Release 2.0 39

# **File Attributes**

This section describes how the various file attributes are treated by Lisp on the Sun Workstation and what they translate to in SunOS.

GETFILEINFO obtains file attributes and SETFILEINFO sets the attributes.

If the *PATHNAME* does not exist, the error message

appears followed by the system echo of the pathname.

No-Such-Directory

#### **WRITEDATE and CREATIONDATE [File Attributes]**

Resets the date to the current time whenever the contents of a file are modified. This only works for the owner of the file. Since UNIX does not naturally support more than one date for file modification, the WRITEDATE and CREATIONDATE are treated identically by Lisp functions OPENSTREAM, OPENFILE, GETFILEINFO, and by the  $\{DSK\}$ and {UNIX} devices.

#### **TYPE [File Attribute]**

Sets the TYPE property of files; normally either TEXT or BINARY. However, UNIX does not distinguish between TEXT and BINARY files. Normally, programs will infer the type by the file extension, using the Lisp variables DEFAULTFILETYPE and

DEFAULTFILETYPELIST. This is the convention used by Medley. If no file extension is given, the value in DEFAULTFILETYPE is used. SETFILEINFO cannot change the TYPE attribute.

#### **EOL [File Attribute]**

Returns the end–of–line convention. Both the {DSK} device and **{**UNIX**}** use line feed (LF) as the default EOL convention for text. The EOL for binary files is carriage return (CR). EOL uses the TYPE property of files. (The TYPE property of a file depends on the file extension and the DEFAULTFILETYPE and DEFAULTFILETYPELIST variables). If the TYPE property of a file is TEXT,  $LF (=10)$  is used as EOL. If the TYPE property of a file is BINARY,  $CR$  (=13) is used as EOL.

NOTE: EOL conventions on  $\{DSK\}$  are not compatible with those on Xerox workstations.

#### **AUTHOR [File Attribute]**

Returns the author of the file, i.e., the login name of the user who created it. This attribute cannot be changed.

Returns file protection attributes. The file protection attributes of files under the SunOS cannot be directly manipulated from inside Lisp. It is necessary to use the UNIX chmod command to change file protection bits.

**PROTECTION [File Attribute]**

**SIZE [File Attribute]**

Returns the file size. For compatibility with other Lisp environments running on Xerox workstations, the SIZE attribute is computed as the length of the file (in bytes) divided by 512 (rounded up).

NOTE: SETFILEINFO lets you change the SIZE attribute of I/O streams and output streams. However, a file cannot be expanded this way.

# **File Variables**

This section discusses how certain file variables are used by Medley in SunOS.

#### **IL:FileTypeConfirmFlg [Variable]**

The file–type attribute of a file on  $\{DSK\}$  or  $\{UNIX\}$  is decided from its extension, DEFAULTFILETYPELIST and DEFAULTFILETYPE. Extensions of binary files should be registered in DEFAULTFILETYPELIST. When this rule is broken, a hardcopy of files on {DSK} and {UNIX} may confuse the printers. So when you try to hardcopy a file whose extension is not registered in DEFAULTFILETYPELIST, a menu is invoked to confirm the file type. Text or binary can be selected. The invocation of this menu can be stopped by setting IL:FileTypeConfirmFlg to NIL. The default value of IL:FileTypeConfirmFlg is T.

When extensions of binary files are not registered in DEFAULTFILETYPELIST, copy or rename from a DSK/UNIX device to a non–DSK/UNIX device also may cause file type confusion. This type of copy or rename results in one of the following warning messages in the prompt window, as appropriate:

**Extension of {DSK}foo.fee;1 isn't in DEFAULTFILETYPELIST. {CORE}foo.fee;1 was copied as TEXT.**

**This message can be stopped by set FileTypeConfirmFlg to NIL.**

**Extension of {DSK}foo.fee;1 isn't in DEFAULTFILETYPELIST. {CORE}foo.fee;1 was renamed as TEXT.**

**This message can be stopped by set FileTypeConfirmFlg to NIL.**

Either of these messages can be stopped by setting IL: FileTypeConfirmFlg to NIL.

#### **IL:DEFAULTFILETYPE [Variable]**

Initially set to TEXT. Used with the file attribute TYPE.

#### **DEFAULTFILETYPELIST [Variable]**

A list of accepted file types. Initially set to  $((NIL . TEXT)(C . TEXT)(H . TEXT)$ (LISP . TEXT)(LSP . TEXT)(O . BINARY)(OUT . BINARY)(LCOM . BINARY) (DFASL . BINARY)(DCOM . BINARY)(SKETCH . BINARY) (TEDIT . BINARY)(DISPLAYFONT . BINARY)(WD . BINARY)(IP . BINARY) (RST . BINARY)(BIN . BINARY)(MAIL . BINARY)(SYSOUT . BINARY))

Used with the file attribute TYPE. Binary files, such as Sketch files, InterPress files, or Press files, should have their extensions registered in DEFAULTFILETYPELIST. This is especially important because UNIX does not support file types.

# **File System Errors**

Several types of errors may occur in the Medley file system.

When a remotely mounted file system or NFS service is down, or when network traffic is heavy, any attempt to access a file on that file system results in an error. The following error message is printed in the prompt window:

```
File access timed out
```
Medley will wait until the file system responds or until a timeout occurs. If the file system is mounted with the "hard" option, the timeout is controlled by the value of environment variable LDEFILETIMEOUT. If the file system is mounted with the "soft" option, the timeout depends on the NFS file system timeout time, and the value of LDEFILETIMEOUT. Medley will wait until the shorter of these two times is exceeded. The NFS file system timeout time, retry times, etc., are controlled by the UNIX command **mount**.

If LDEFILETIMEOUT is not set, the default value of 10 seconds is used. The variable is inspected at boot time, and a setting between 1 and 100 seconds is appropriate in most cases.

The following error messages may appear when there are Medley file errors:

```
Not owner
Device error:
Protection-violation
File-won't-open
Too-Many-Files-Open
File too large
File-System-Resources-Exceeded
Connectiom timed out
No-Such-Directory
Bad Host Name
FS-RENAMEFILE-SOURCE-COULDNT-DELETE
```
Another type of error occurs when the user has insufficient access to files. When this happens, Medley will print the following message:

File not found

The following message then appears in the SunOS prompt window:

System call error: open errno=13 Permission denied

See the *UNIX Interface Reference Manual*, Intro (2), for descriptions of all OS system call messages.

[This page intentionally left blank]

Medley on the Sun Workstation has an error handling system which includes the following:

- The Xerox Lisp error system, described in the IRM
- A diagnostic program, URAID, which handles emulator errors

Occasionally, you may encounter SunOS error messages. Refer to your Sun documentation set for recovery procedures when these errors occur. When running Medley on a Sun Workstation, previous Lisp error handling such as Teleraid and MP errors are no longer available. However, you can still use Teleraid from a Sun Workstation to debug a Xerox 1100 series workstation.

# **URAID**

The Medley system normally operates as a self–contained environment. In some unusual circumstances Medley may encounter a situation from which it cannot recover. In this case, when an unrecoverable emulator error is encountered, the emulator halts and enters into a small debugger called URAID. URAID allows you to inspect memory, or to look inside the sysout file, and attempt to recover from the error.

If you produce the same type of error condition in Medley on a Sun Workstation as you did on a Xerox workstation, you get a URAID error instead of an MP error.

### **Entering URAID**

Normally, the emulator automatically enters URAID when an unrecoverable emulator error occurs. However, there are two additional methods available when you want to enter URAID directly.

- Use the SHIFT-CTRL-DELETE key combinations to enter URAID between opcodes. Note that the DELETE key referred to here is in the L10 position on the left keypad of the Sun keyboards. This sequence allows you to return to Lisp later.
- Use SHIFT-CTRL-NEXT for emergency interrupts only. Note that the NEXT key is in the ALTERNATE key position on the regular Sun keyboard. These combinations are useful for exiting from an opcode infinite loop. SHIFT-CTRL-NEXT does not necessarily enter URAID between opcodes; once you are in URAID mode, another URAID command such as "**f**" could cause the emulator to crash. At this point it is unlikely that you could return to Lisp. USE WITH CAUTION!

### **Conventions**

URAID uses these display conventions:

- Numbers are displayed in hexadecimal unless otherwise noted.
- The *litatom* should be an uppercase string when used with a package prefix (e.g., XCL:EVAL).
- Symbols are displayed with a package prefix, but with no escape character.

• Symbols in the Interlisp (IL:) package are case-sensitive (e.g., IL:\InterfacePage); symbols in other packages are case-insensitive (e.g., XCL:EVAL).

In addition, these input conventions apply:

- Symbols may only be qualified by their home package.
- A full package name may prefix an input symbol. URAID also supports approved abbreviations of package names (e.g.,  $XCL:$ ,  $SI:$ ,  $CL:$ ,  $XCLC:$ ).

A symbol without a prefix is treated as a symbol in the Interlisp package. For instance, \InterfacePage is the equivalent of IL:\InterfacePage.

• Type-in is uppercase for symbols in any package except the Interlisp package; type-in is in mixed case for IL: package symbols or symbols with no prefix.

### **URAID Commands**

URAID has a few simple commands which you can use to attempt diagnosis and error recovery. All URAID commands are case-sensitive.

- **h** Hard Reset. Attempts to recover by resetting the Lisp stack. Quits URAID and causes Lisp to resume execution. This command should not be used unless you are sure that execution can be resumed.
- **e** Exits to SunOS. Medley will end.
- **q** Quits URAID and returns to Lisp.
- NOTE: An error may occur while the Medley system is running uninterruptably. The following message signals this error:

Error in uninterruptable system code  $-$ -  $\Lambda$ N to continue into error handler

Disregard the ^N command; it is not supported by URAID. Use the **q** command to continue.

### **Displaying a Stack**

For casual users, the **l** command followed by several **f** commands generally provides the most useful information. Many of the other commands require some knowledge of the internal representation of Lisp objects and stack frames.

- **c** Checks all user stack contents; stack inconsistency is displayed.
- **k** *type* Changes the stack link that precedes the **l** command to be *type*, which is either **a** (to follow ALinks) or **c** (to follow CLinks). The default is to trace ALinks. ALinks follow the chain of free variable access.
- **l** *type* Shows the stack as a back trace consisting of a numbered sequence of frame names. The default is the user stack. The argument *type* is a single letter denoting the stack to view. The system has a number of special contexts, which are areas of stack space used by certain system routines. Legal values of *type* are as follows:
	- **g** (garbage collect)
	- **k** (keyboard handler)
	- **m** (miscellaneous)
	- **p** (page fault)
	- **r** (reset)
	- **u** (user stack) Default

 $type := g |k|m|p|r|u$  or nil

**C** Checks the contents by scanning all stack space in the sysout. For example:

> 0x11880 BF,[ivar:0x1800]  $0x11802$ : FX for CL: T[] 0x11816 BF,[ivar:0x1816 0x11818: FX for IL:\TURN.ON.PROCESSES[ ]

# **Viewing Frames From a Stack**

After displaying a particular stack with the **l** command, the following commands view individual frames from that stack:

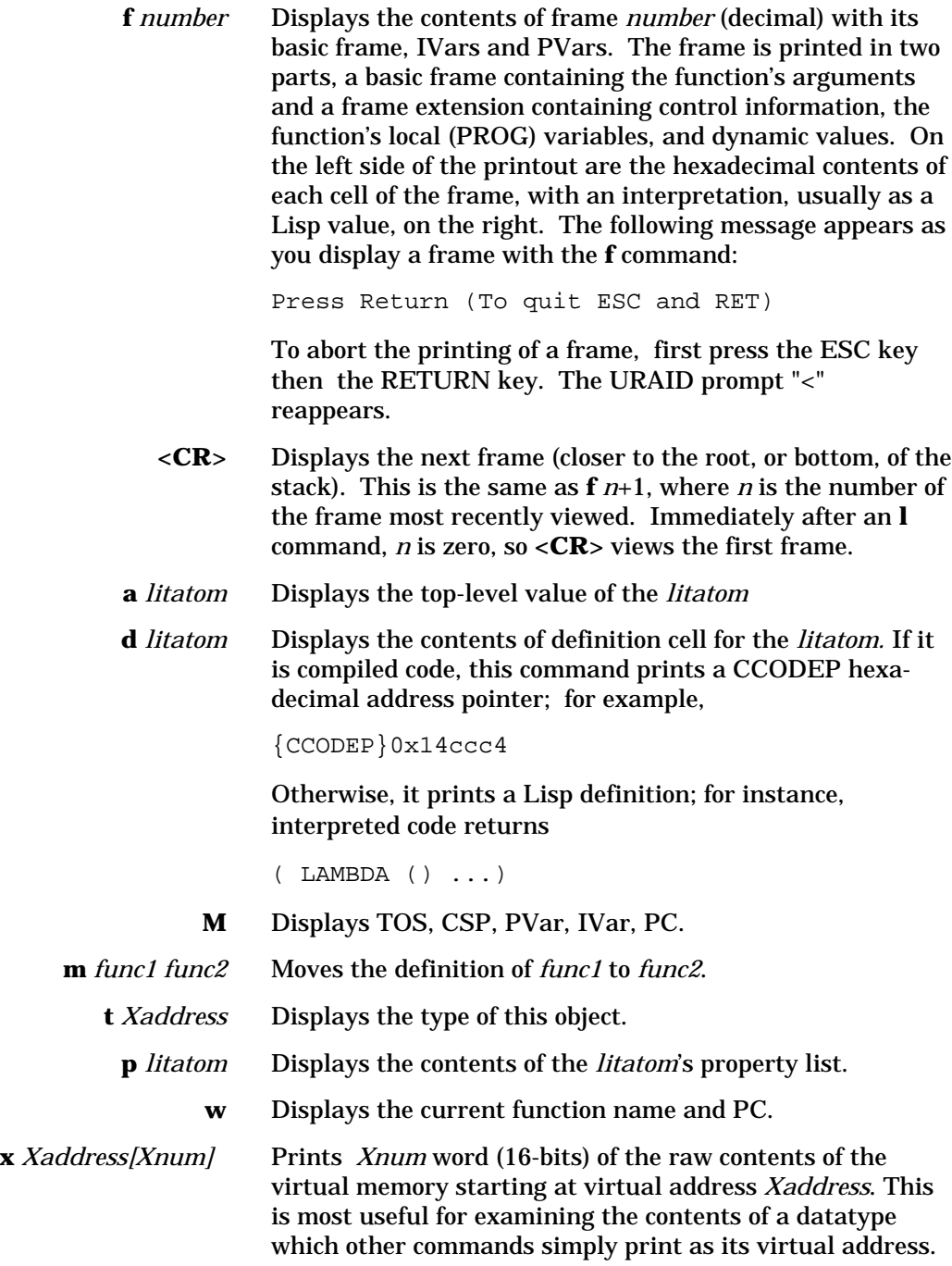

**@***litatom[snumber|NIL|T]* Sets the TOPVAL of *litatom* to the specified value**.** *snumber* is a signed smallp number.

> **<***Xaddress val* Sets the the contents of the word (16-bits) at the *Xaddress* to *val.*

#### **Miscellaneous**

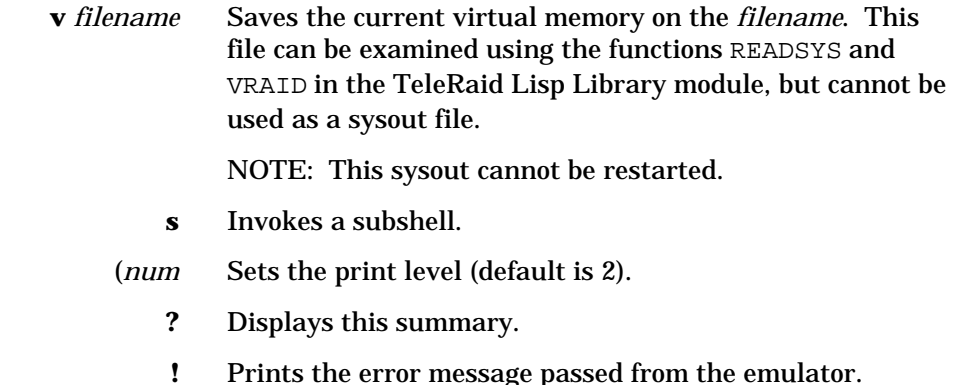

# **Other Fatal Error Conditions**

Occasionally, other emulator, operating system, or system administration errors may occur from which the URAID program cannot recover. Such error conditions include the process dying, the emulator going into an infinite loop, the keyboard being lost, or the system freezing up.

If any of these emulator errors occur, use the UNIX kill command to kill the lde process.

# **Lisp Errors**

### **Errors While Running Medley**

The following Lisp errors may occur when running Medley on the Sun Workstation.

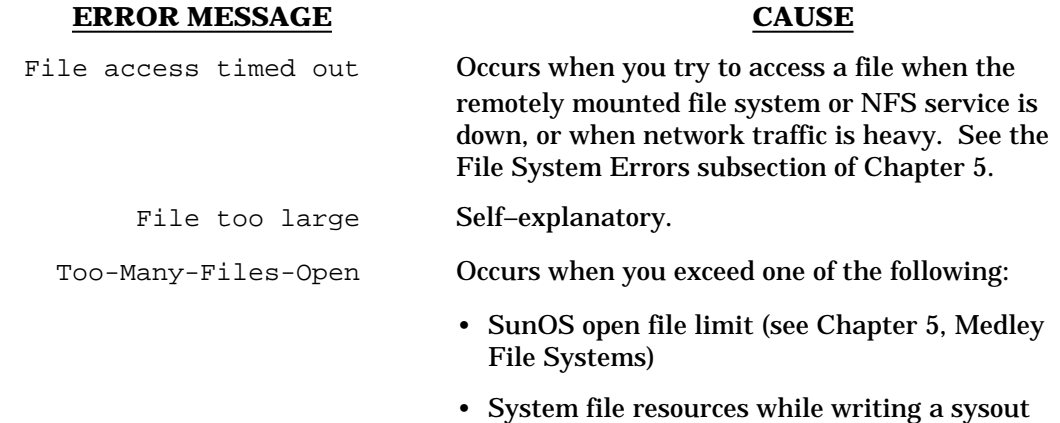

(using IL:SYSOUT)

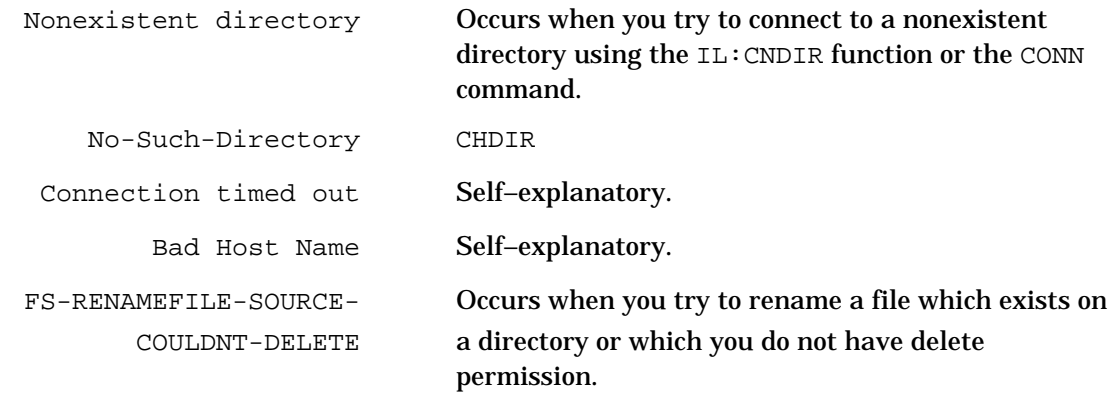

## **Xerox Workstation-Specific Errors**

These Xerox workstation–specific errors may occur if certain functions are inadvertently used on the Sun Workstation.

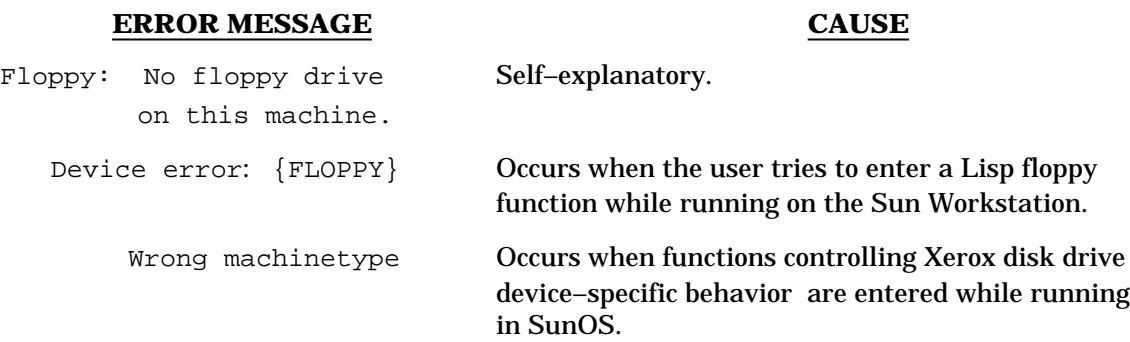

# **Virtual Memory Errors**

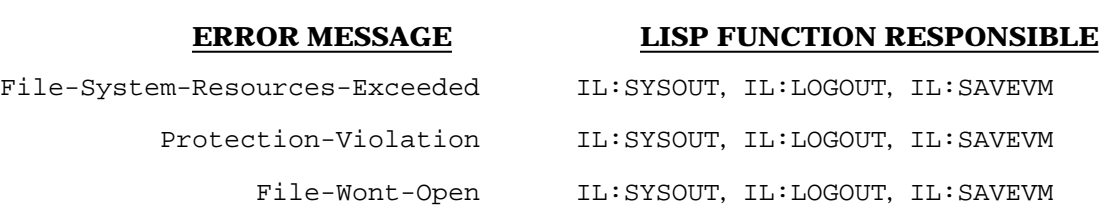

[This page intentionally left blank]

# **APPENDIX A. INSTALLATION HINTS**

# **Medley Shell Variables**

The following is a fragment of a . cshrc file which you may want to adapt to your own needs. In this example Smythe works in Building 12b (bldg12b), and always wants a fresh sysout, containing Rooms, loaded.

```
# ============================================
# Set up various Medley variables.
setenv LDEDESTSYSOUT /user/smythe/sysouts/saved.virtualmem
setenv LDESRCESYSOUT /usr/share/lde/lispsysouts/ROOMS.SYSOUT
setenv LDEINIT /usr/share/lde/site-files/bldg12b-init.lcom
# Assuming you are using UNIXChat and VTChat, 
   configure the Chat window
  if ($?LDESHELL == 1) then
      setenv TERM vt100
      stty erase ^H
  endif
# ============================================
```
# **Running on Multiple Workstations**

# **Installation for Sites with Sun–3 and Sun–4 Workstations**

In Medley 2.0, the only differences between the Sun–3 and Sun–4 distributions are in the install.sunosX directories. Thus, during installation the common subdirectories (lispsysouts, lisplibrary, fonts, etc.) might be installed instead to a shared file system, saving 15 MB of unnecessary duplicated space. In the example below, /sharedserver is a remote file system mounted on the local machine.

```
prompt% mkdir /sharedserver/lde
prompt% cd /sharedserver/lde
prompt% tar xvfb /dev/rxx0 126 ./lispsysouts ./lisplibrary 
          ./fonts
```
If soft links are then left on /usr/share/lde, the installation can proceed as before.

```
prompt% ln -s /sharedserver/lde/lispsysouts
    /usr/share/lde/lispsysouts
prompt% ln -s /sharedserver/lde/lisplibrary
    /usr/share/lde/lisplibrary
prompt% ln -s /sharedserver/lde/fonts /usr/share/lde/fonts
```
Otherwise, the site initialization file needs to be changed appropriately.

The install directories are left on  $/usr/share/1de$ , since those directories are typically local to a particular processor architecture.

prompt% **cd /usr/share/lde** prompt% **tar xvfb /dev/r***xx***0 126 ./install.sunos4**

#### **Using a "runlde" on Multiple Workstations**

The following is an example of a runlde script that might be used for running Medley on different machines.

```
# (invokes CSH)
# ===========================================
# Usage: runlde optional-sysout
#
# The script below is for the following machines:
#
# Host HostID
# ---- ------
# timber 1700319b
# gopher 17003016
# tree 13003565
# ===========================================
switch ("'hostid'")
     case '1700319b':
           ldeether $1 -k '99e8bfc6 92299f45 9199a409'
           breaksw
     case '17003016':
           ldeether $1 -k '70c5a8d8 7b0498cc 45e35500'
           breaksw
     case '13003565':
           ldeether $1 -k 'ce7627bf b5b61ac8 2f990cc0'
           breaksw
     default:
           echo "Sorry, host ''hostname'' is not in this shell
     script"
     endsw
```
# **Configuring the Software**

The software comes in these two forms:

- An executable binary image for users who have not modified the Sun kernel too extensively
- An object file that can be relinked for your particular system.

If you want to use the executable that Venue supplies, skip to the Enabling PUP/XNS Ethernet subsection below.

#### **Relinking**

If you have tried the prelinked software and it doesn't work, link the object code with the Sun libraries. To do this, you need the suntool, sunwindow, and pixrect libraries, and make, cc, etc., available on your search path. To configure the system, connect (cd) to the directory usr/share/lde/install.sunosx (where x is the version of SunOS that you are running, e.g., SunOS 4.0 in the following), and type make.

prompt% **cd /usr/share/lde/install.sunos4** prompt% **rm lde ldeether; make**

This procedure replaces the two executable programs, lde and ldeether. The program ldeether enables access to Xerox network protocols from Lisp.

#### **Enabling PUP/XNS Ethernet**

If you intend to use the PUP or XNS Ethernet directly from Medley, you need to change file ownership and permissions of ldeether. Note that you do this on the server where ldeether is actually residing (root permission must be on the server). Log in to the machine where ldeether resides. To find out where ldeether resides, type:

prompt% **df** *filename*

where *filename* is the pathname of ldeether. The system responds with the name of a file system (e.g.,  $/\text{dev/sd0q}$ ) for a local file, or with a machine name and directory (e.g., python:/user1) for an NFS file.

Now you can change the ldeether file ownership and permissions.

prompt% **rlogin** *server* server% **su** server# **cd /usr/share/lde/install.sunos4** server# **/etc/chown root ldeether** server# **chmod 4755 ldeether** server# **exit** 

If you are using the Ethernet, substitute ldeether whenever lde appears in the instructions below.

# **Using NIS to Manage the Keys for Multiple Workstations**

Here is an example how to handle several Medley licenses on a network, by using the Sun Network Information Service (NIS).

Create a file containing an association list of hostnames vs. license keys, for each host that has a Medley license. For example:

**# medley-keys.by-hostname**

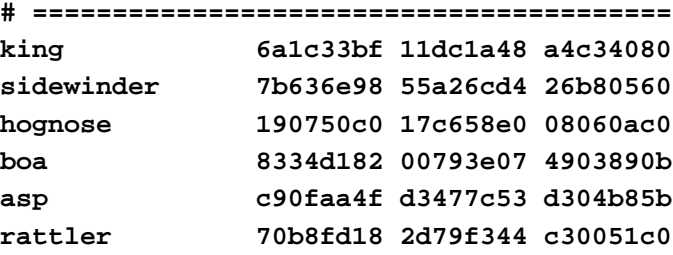

NOTE that the following commands should all be run as root.

On your NIS master server, create an NIS database of hostname vs. Medley keys:

```
prompt% /usr/etc/yp/makedbm ./medley-keys.by-hostname \
                /var/yp/your-domain/medley-keys
```
Replace *your-domain* with the name of your NIS domain. The output is put in the directory containing your master NIS maps.

If you have NIS slave servers serving your domain, you will need to update each one manually the first time the map is created. Thereafter, they will be updated automatically. On each NIS slave server do the following:

% **/usr/etc/yp/ypxfr -f -h** *your-NIS-master* **medley-keys**

Replace *your-NIS-master* with the name your NIS master server.

After updating all NIS slave servers, you now need to propagate the NIS map to your NIS clients. On your NIS master, type:

```
% /usr/etc/yp/yppush medley-keys
```
From now on, any changes made to the medley-keys.by-hostname file will only require the propagation of the map to your NIS clients. The following steps are required:

- 1. Create a new NIS map using the makedbm command as described above.
- 2. Propagate the changes to your NIS clients using the yppush command as described above.

You can now use the newly created map. Below is an example of a runlde script that uses the newly created NIS map.

```
#! /bin/csh -f
# ========================================
# Usage : runlde [sysout]
#
# Script for running Venue Medley software.
#
# ========================================
if ($#argv > 1) then 
    echo "Usage : runlde [sysout]"
endif
set SYSOUT = "$1"
set HOSTNAME = '/bin/hostname'
set KEY = '/bin/ypmatch $HOSTNAME medley-keys'
```

```
if ! $status then
    ldeether $SYSOUT -k "$KEY"
endif
```
Consult the *Sun Network and Communications Administration* manual for more details about NIS and how to add the new map to the /var/yp/Makefile.
# **APPENDIX B. VERIFYING THE INSTALLATION TAPE'S VALIDITY**

If you encounter inexplicable problems shortly after you install Medley, they may be due to files being corrupted — the release tape may have been damaged, errors may have occurred while the tape was being read, etc. If you have unexplained problems, we recommend that you verify the checksums of your installed files.

The script generates checksum files named \*.check and compares them to the released \*.sum residing in the /checksumdir subdirectory.

The checksum script reports inconsistent files, the correct checksum values for the files, and an error message. The checksum of individual files can be generated with the UNIX command sum filename.

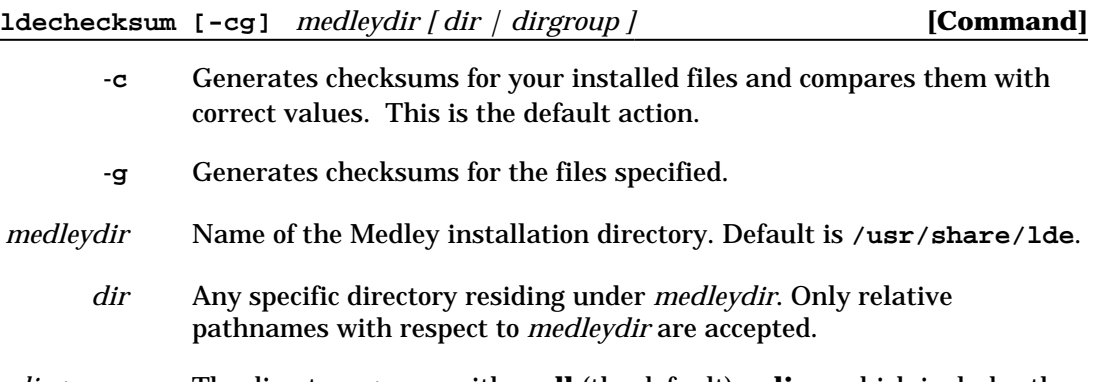

*dirgroup* The directory group, either **all** (the default) or **lisp**, which includes the **X/install.xxxx**, **X/lisplibrary** and **X/lispsysouts** directories.

#### **Output**

As it begins checking each directory, the script prints a message in the form: Checking directory: **/usr/share/lde/***subdir*

Error and warning messages may be in one of two forms:

**< E > 32711 49 4045XLPSTREAM.DFASL**

indicates that file 4045XLPSTREAM.DFASL is erroneous or does not exist in the directory. The correct checksum of 32711, together with the size (49 Kbytes) of the file, are shown.

**< W > /usr/share/lde/fonts/display/chinese : Directory not installed**

indicates that Chinese fonts were not installed or were removed after Medley was installed.

#### **Examples**

prompt% **ldechecksum /usr/share/lde**

All files in the installed Medley directories in **/usr/share/lde** are checked.

prompt% **ldechecksum /usr/share/somedir/lde lisp**

This example checks all files in:

**/usr/share/somedir/lde/install.xxxx /usr/share/somedir/lde/lisplibrary /usr/share/somedir/lde/lispsysouts**

```
prompt% cd/usr/share/lde
```
prompt% **ldechecksum -c . fonts/display**

This example checks only the display font directories. The period (**.**) is used because you are positioned under the current Medley installation directory.

# **APPENDIX C. LAYOUT OF INSTALLATION TAPE FILES**

# **Layout of Installation Tape**

Below follows the layout of the Medley Installation Tape with a description of the individual files.

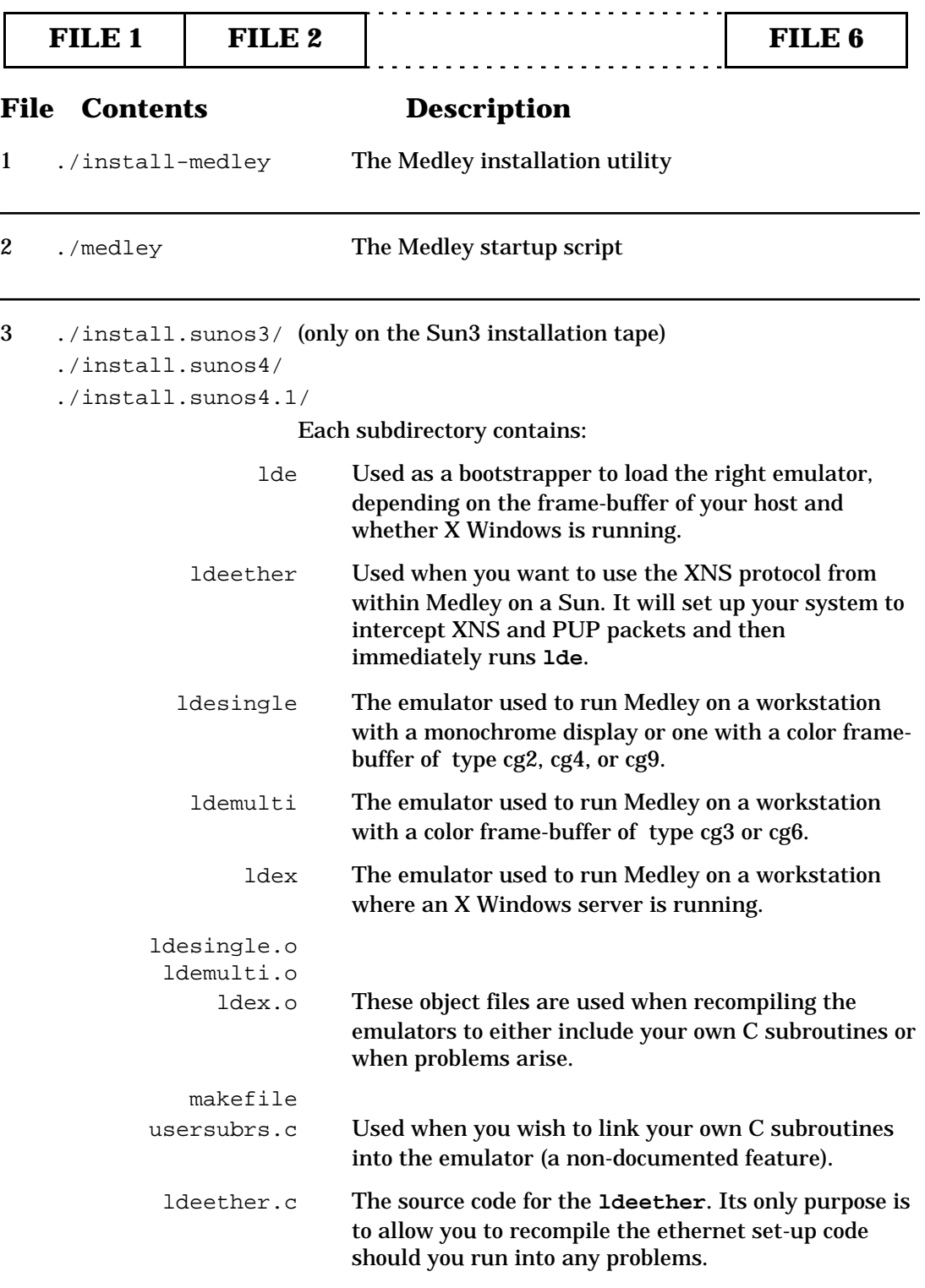

## APPENDIX C. LAYOUT OF INSTALLATION TAPE FILES

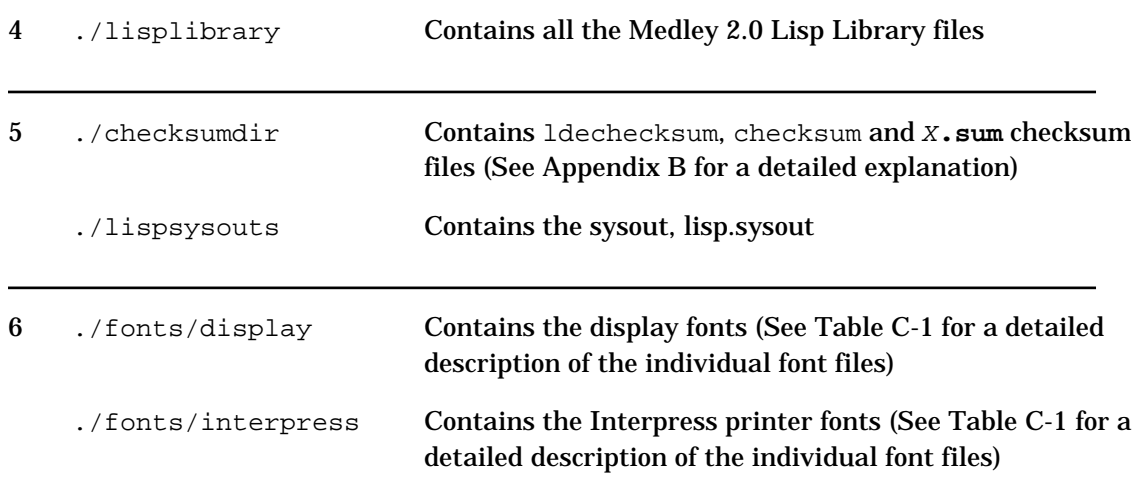

# **Font Directories**

Table C-1 shows the organization of the font directories, as well as the descriptions and contents of the directories.

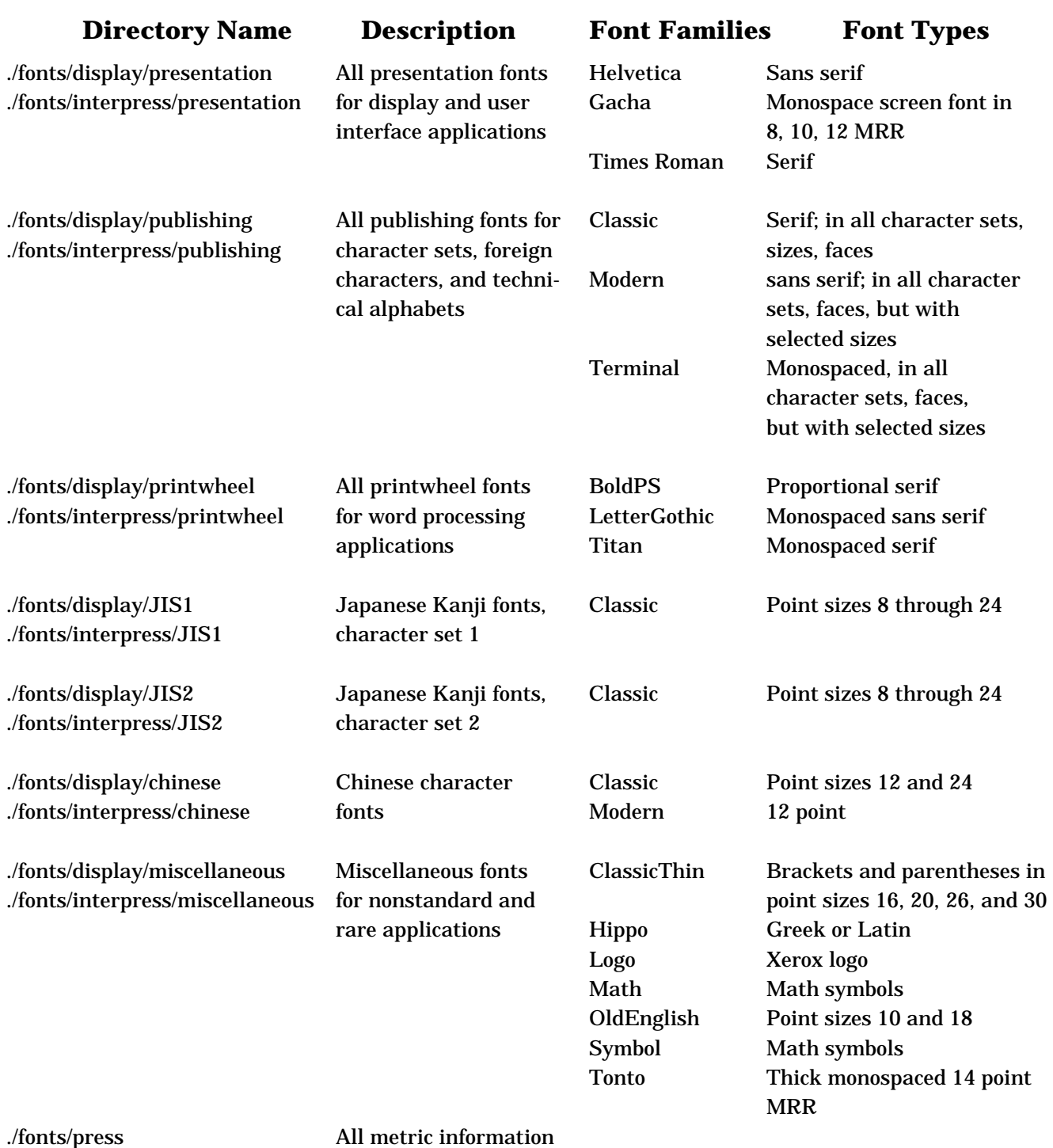

#### *Table C-1. Font Directories*

for Press printers.

# **Manually Extracting Files from the Installation Tape**

You can manually extract individual files or directories from the Medley installation tape. For example, if you want to extract the X-window emulator **ldex** for SunOS release 4.1 from the tape do the following:

prompt% **mt -f /dev/nrst0 rewind**

Ensures that the tape is positioned at the beginning of the tape.

prompt% **mt -f /dev/nrst0 fsf 2**

Positions the tape at the beginning of the third file on the tape. The **n** in the **/dev/nrst0** makes sure the tape is not rewound after the command has been completed.

```
prompt% tar xvf /dev/nrst0 ./install.sunos4.1/ldex
```
Extracts **ldex** from the Medley installation tape and puts it in your current working directory.

# **APPENDIX D. DIFFERENCES BETWEEN XEROX WORKSTATIONS AND THE UNIX VERSION OF MEDLEY**

# **Local Disk and Floppy Functions**

The functions for controlling device-specific behavior of the Xerox 1100 series workstation disk drives are not supported. These functions signal the error

Wrong machinetype

if called when running under UNIX.These functions include

IL:PURGEDSKDIRECTORY IL:CREATEDSKDIRECTORY IL:VOLUMESIZE IL:DISKFREEPAGES IL:DISKPARTITION IL:SCAVENGEDSKDIRECTORY IL:FILENAMEFROMID

The following functions for controlling the Xerox 1100 series workstation floppy disk drive also signal an error under UNIX:

IL:FLOPPY.FORMAT, IL:FLOPPY.NAME, IL:FLOPPY.TO.FILE, IL:FLOPPY.FROM.FILE, IL:FLOPPY.ARCHIVE, IL:FLOPPY.UNARCHIVE, IL:FLOPPY.MODE, IL:FLOPPY.FREE.PAGES, IL:FLOPPY.CAN.READP, IL:FLOPPY.CAN.WRITEP, IL:FLOPPY.WAIT.FOR.FLOPPY, IL:FLOPPY.SCAVENGE

These functions signal the error

Floppy: No floppy drive on this machine. Device error: {FLOPPY}

The following functions have no effect and always return NIL on UNIX:

IL:VOLUMES IL:LISPDIRECTORYP IL:DSKDISPLAY

# **Library Modules Not Supported on the Sun**

The following modules listed in the manual *Lisp Library Modules,* Medley Release*,* are not supported on the Sun Workstation running Medley.

### **TCP, TCPCHAT, etc.**

Because SunOS supports TCP/IP directly, TCP packets cannot be routed to Medley. For this reason, the TCP library modules are not supported on the Sun Workstation.

### **DLRS232C, DLTTY**

The DLRS232C and DLTTY library modules are specific to the hardware devices available on the Xerox 1100 series workstations. Serial lines and other devices can be accessed from Medley either through sub-shells, or by using the {UNIX} file device, e.g., writing to {UNIX}/dev/ttya or {UNIX}/dev/ttyb**.** 

The following library modules are normally used with equipment attached to the Xerox 1186 RS232 serial lines:

FX-80DRIVER 4045XLPSTREAM KERMIT RS232CHAT.

#### **KEYBOARDEDITOR, VIRTUALKEYBOARD**

Medley does not include versions of KEYBOARDEDITOR or VIRTUALKEYBOARD library modules that know about the Sun keyboards.

VIRTUALKEYBOARD lets you bring up keyboard images that give you access to special characters via the mouse. The keyboard itself is unaffected.

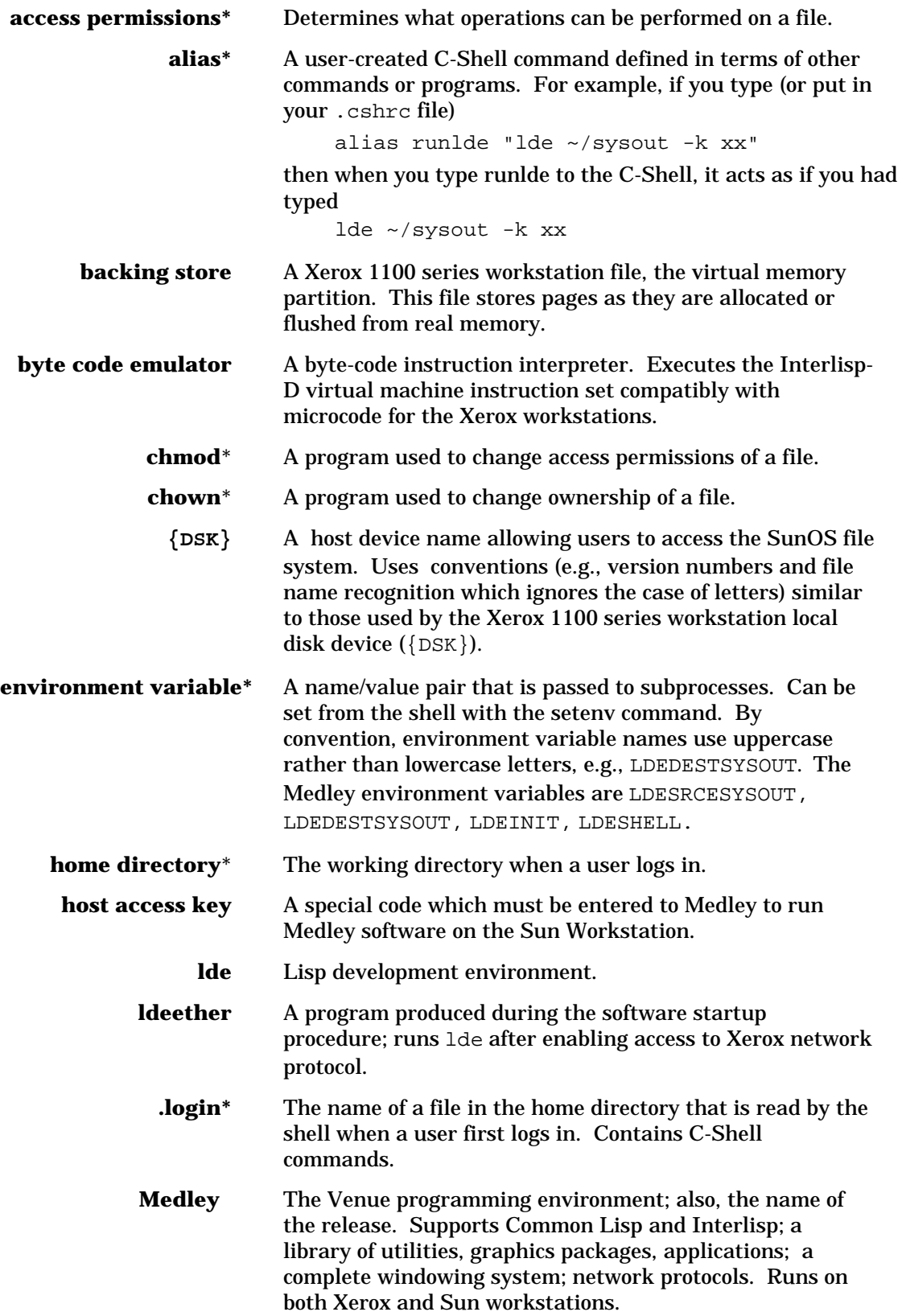

**NFS\*** Network File System; the way SunOS handles remote file systems.

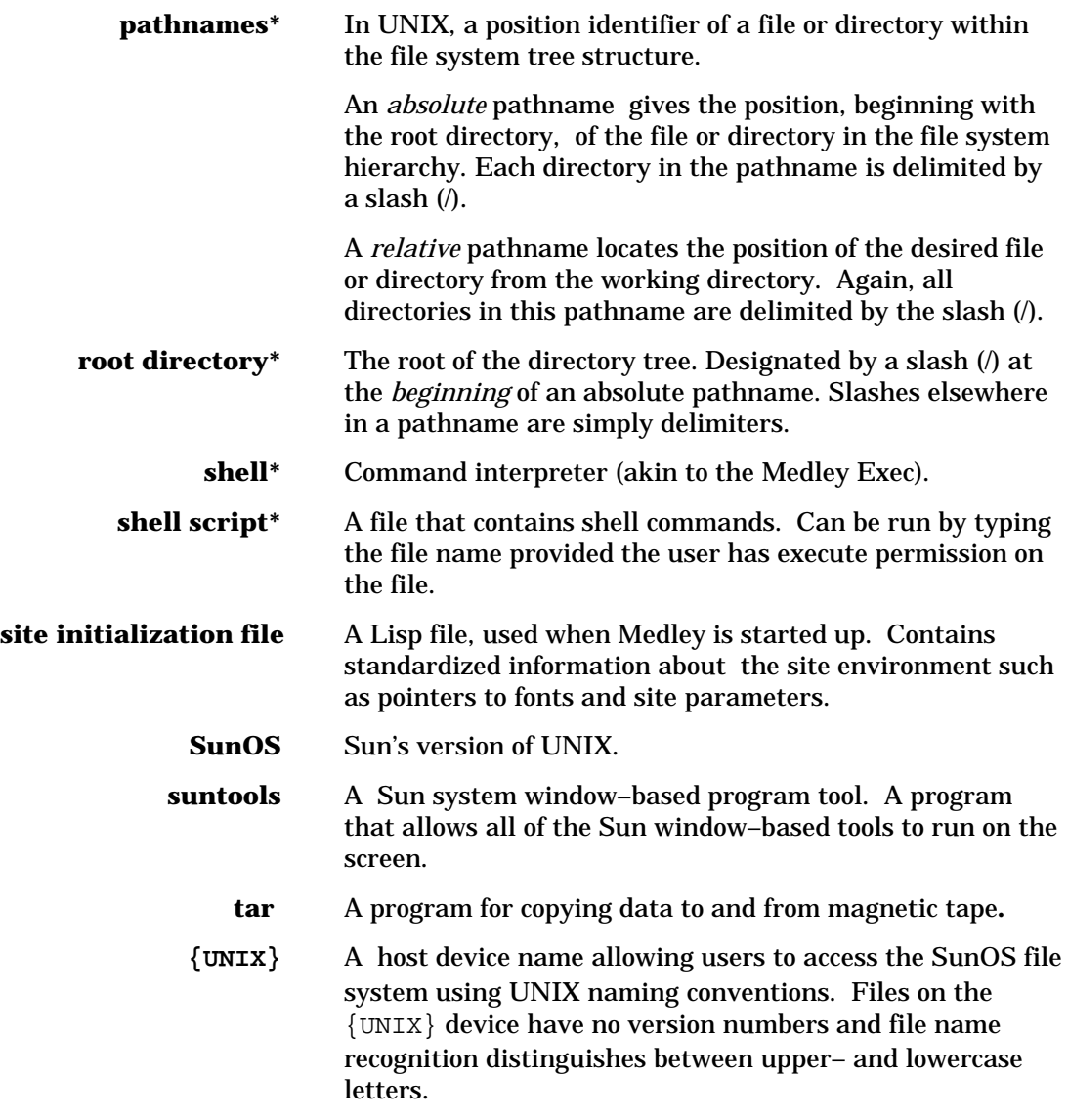

# **\* Indicates a UNIX term. See UNIX documentation for full definition.**

# **INDEX**

### **A**

Access key 11,13 Asterisk 36 **AUTHOR** *(File Attribute)* 38

#### **B**

Back trace 40,42 **BACKGROUNDPAGEFREQ** *(Variable)* 25 **BEEPOFF** *(Function)* 27 **BEEPON** *(Function)* 27 **\BeginDST** *(Variable)* 12,22 Binary files 4,38,40 Binary image, executable A-2; 13 Brackets left angle 33 right angle 31 square 31

#### **C**

C-Shell 32 Carriage return 4,38,40 Case sensitivity 33,35,39,40,41,42 **CHANGEBACKGROUNDBORDER** *(Function)* 27 Characters, special 32 **CHDIR** *(Function)* 35,37,44,45 checksum 1,3, B-1 **chmod** *(UNIX Command)* 38 **CLOCK** *(Function)* 28 Clocks 27 **CNDIR** *(Function)* 37 Compatibility compiled-file 4 end-of-line convention 4 sysout 4 Configuration<br>changing 11<br>software A-2 software **CONN** *(Command)* 37 Console messages 28 Conventions<br>common  $\{DSK\}$  and  $\{UNIX\}$  32 {DSK} naming 33 fonts 3 Medley devices 3,17,35 notation 3<br>URAID 39.41 **URAID** Copy protection 11 **CREATIONDATE** *(File Attribute)* 38 .cshrc file 13, A-1

### **D**

Daylight Savings Time<br>setting values for 12,22 **DEFAULTFILETYPE** *(Variable)* 38,39 **DEFAULTFILETYPELIST** *(Variable)* 38,39 **DEFAULTPRINTERTYPE** *(Variable)* 12,21 **DEFAULTPRINTINGHOST** *(Variable)* 12,21 **DIRECTORIES** *(Variable)* 12,21 Directory changing 32,37

creation 36,37 deletion enumeration 36 home 32,37 name delimiting 31 parent 32 **DISKFREEPAGES** *(Function)* D-1 **DISKPARTITION** *(Function)* D-1 Display functions 27 Display fonts, how to find 12,21 **DISPLAYFONTDIRECTORIES** *(Variable)* 12,21 DLRS232C D-2 DLTTY D-2 {DSK} 26,32,36, 38 special characters 32 naming conventions 33 {DSK}INIT. 12, 16 **DSKDISPLAY** *(Function)* D-1

### **E**

Emulator 2 **\EndDST** *(Variable)* 13,22 End-of-line convention 4,38,40 Environment variable A-1 LDEDESTSYSOUT 23 LDEINIT 11,16 LDESOURCESYSOUT 14,15 obtaining value of 26 **EOL** *(File Attribute)* 38 Errors fatal 44 file system 39,41 Lisp 44

### **F**

**fg** *(UNIX Command)* 25 File attributes 38 File name conventions 31 recognition 32 File protection bits, changing 38 file resources, exceeding 44 File streams 32 File system errors 39 File types 39 File variables 39 **FILENAMEFROMID** *(Function)* D-1 Files binary 4,38,40<br>finding 12,21 finding 12,21 open 37, 44 text 38 transfer 38 versionless 34 **FINDFILE** *(Function)* 35 **FLOPPY.ARCHIVE** *(Function)* D-1 **FLOPPY.CAN.READP** *(Function)* D-1 **FLOPPY.CAN.WRITEP** *(Function)* D-1 **FLOPPY.FORMAT** *(Function)* D-1 **FLOPPY.FREE.PAGES** *(Function)* D-1 **FLOPPY.FROM.FILE** *(Function)* D-1

#### INDEX

**FLOPPY.MODE** *(Function)* D-1 **FLOPPY.NAME** *(Function)* D-1 **FLOPPY.SCAVENGE** *(Function)* D-1 **FLOPPY.TO.FILE** *(Function)* D-1 **FLOPPY.UNARCHIVE** *(Function)* D-1 **FLOPPY.WAIT.FOR.FLOPPY** *(Function)* D-1 Font directories C-3 Fonts 2 font conventions 3 Interpress 12,21 Frames, viewing 41,43 Functions<br>display and keyboard 27<br>environment inquiry 26 environment inquiry Lisp-stopping 25 login 26 system environment 24 timer and clock 27 VM 25

#### **G**

**GETFILEINFO** *(Function)* 38

#### **H**

Hardware, requirements 1,24 Host access key 13 Host ID 11 identifying 24 Host name, identifying 24 Hosts supported by Medley {CORE} 31<br>{DSK} 31  $\{DSK\}$  ${LPT}$  31 {NULL} 31  $\{$   $\}$  31

### **I**

Input/output devices, requirements 1 install.sunosX 1 Installation preparation 7 script 9 software 9 tape layout C-1 extracting files from C-4 Installation Options Menu 9 Interlisp package 39,41 InterPress files 39 InterPress fonts, finding 12,21 **INTERPRESSFONTDIRECTORIES** *(Variable)* 12,21

### **K**

Kermit 38 **KEYACTION** *(Function)* 15,17 Keyboard functions 27 Keyboard template Sun 3 15,18 Sun 4 15,18 Keyboard tone generator 27 KEYBOARDEDITOR D-2 **KEYDOWNP** *(Function)* 15,17 **kill** *(UNIX Command)* 42,44

#### $\mathbf{L}$

lde 13,22, A-3 killing 42,44 **ldechecksum** *(Command)* 1, B-1 **LDEDESTSYSOUT** *(Variable)* 23 ldeether 13, A-3 **LDEFILETIMEOUT** *(Variable)* 40 **LDEINIT** *(Variable*) 11,16 **LDEKBDTYPE** *(Variable)* 16,19 **LDEKBDTYPE** *(Variable)* 17 **LDESRCESYSOUT** *(Variable)* 14,15 Left angle bracket 33,35 Library files, finding 12,21 Line feed  $4,38,40$ Lisp symbols set in site initialization file 12,21 **LISP-RELEASE-VERSION** *(Variable)* 24 LispUsers' Modules 5 finding 12,21 **LISPUSERSDIRECTORIES** *(Variable)* 12,21 litatom 39,41 **LOGIN** *(Function)* 26 Login functions 26 **LOGOUT** *(Function)* 22,23 **\*LONG-SITE-NAME\*** *(Variable)* 12, 22 **LONG-SITE-NAME** *(Function)* 12,22

### **M**

**MACHINE-INSTANCE** *(Function)* 24 **MACHINE-TYPE** *(Function)* 24 **MACHINE-VERSION** *(Function)* 24 **MACHINETYPE** *(Function)* 24 Medley, exiting 23 Memory, requirements 1<br>MP errors 39,41 MP errors **\MY.NSADDRESS** *(Variable)* 24

# **N**

Naming onventions 32, 33 Network address, identifying 24 NFS service 40

# **O**

Object file A-2 **OPENFILE** *(Function)* 38 **OPENSTREAM** *(Function)* 38 Operating system requirements 2 Options, adding 11

# **P**

Packages Passwords, maintaining for access 26 Pathname, Lisp 31,35 Period<br>single 32,37 double 32,37 Personal init file, set up 22 **PLAYTUNE** *(Function)* 27 Postscript 1 Postscriptstream Module 5

Press files 39 Printers 1 default 12,21 **PROTECTION** *(File Attribute)* 38 Protocol<br>Ethernet 2 PUP 13 **pstat** *(UNIX Command)* 8

PUP protocol 13, 38 installation 3,8 **PURGEDSKDIRECTORY** *(Function)* D-1

#### **R**

**\RCLKMILLISECOND** *(Variable)* 28 **READSYS** 42,44 **REALMEMORYSIZE** *(Function)* 24 Relative pathnames 33<br>Release contents 4, 5 Release contents Relinking A-3 Right angle bracket 31 **RINGBELLS** *(Function)* 27 **rmdir** *(UNIX Command)* 37 **root** *(UNIX Command)* 13 RPC 5

#### **S**

**SAVEVM** *(Function)* 22,23 **setenv** *(UNIX Command)* 23 **SETMAINTPANEL** *(Function)* 27 **SETPASSWORD** *(Function)* 26 **SETTIME** *(Function)* 28 **setuid** *(UNIX Command)* 26 **SETUSERNAME** *(Function)* 26 **\*SHORT-SITE-NAME\*** *(Variable)* 12, 22 **SHORT-SITE-NAME** *(Function)* 12,22 Site initialization file 11,15 how to find 12,21 site-init.lisp 11,16 **SIZE** *(File Attribute)* 38 Sketch files 39 Slash 31 Software requirements 2, A-2 Special characters 32 Square brackets 31<br>Stack 40,42  $40,42$ Sun type 3 keyboard 17,18 Sun type 4 keyboard 17, 19 Sun Workstations, sharing 2 SunOS versions supported 2,37,38,39 Type 4 keyboard 16,19 console messages 28 directory notations 32 file system 31 username SunOS process identifying username of 26 **SUSPEND-LISP** *(Function)* 25 Swap space, allocating additional 8 **Symbols** set in site initialization file 12,21 Sysout 2,13,39,41 files 37, 39 locations of 13,15 **SYSOUT** *(Function)* 24,45 System administrator 9,13

#### **T**

TCP D-1 TCPCHAT D-1<br>TCP/IP 38 TCP/IP

Teleraid 39,41 Template Sun 3 keyboard 15,18<br>Sun 4 keyboard 15,18 Sun 4 keyboard<br>files 4,38,40 Text files tilde 32 tilde-slash 35,37 **TIME** *(Function)* 28 Timers 27 /tmp/XXXX-lisp.log 29 **TYPE** *(File Attribute)* 38,39

## **U**

 $\{UNIX\}$  26,36,37,38 naming conventions 35 **{UNIX}** *(Function)* 32 UNIX process, suspending 25 **UNIX-FULLNAME** *(Function)* 26 **UNIX-GETENV** *(Function)* 26 **UNIX-GETPARM** *(Function)* 26 **UNIX-USERNAME** *(Function)* 26 URAID 39,41 commands 40,42 quit 40,42  $/usr/share/1de$  1, 2, B-1 User IDs, maintaining for access 26 **USERGREETFILES** *(Variable)* 12,21 **USERNAME** *(Function)* 26

#### **V**

Version identifying machine 24 numbering 33<br>numbers 32,35 numbers **VIDEOCOLOR** *(Function)* 27 **VIDEORATE** *(Function)* 27 VIRTUALKEYBOARD D-2 Virtual memory<br>saving 23,24,25 saving with URAID 42,44 VM functions 25 **VMEM.PURE.STATE** *(Variable)* 25 **VMEMSIZE** *(Function)* 23,25 **VOLUMES** *(Function)* D-1 **VOLUMESIZE** *(Function)* D-1 VRAID 42,44

#### **W**

**WRITEDATE** *(File Attribute)* 38

### **X**

X Windows 16 Medley window 17 preparing to run Medley 13,16 running Medley remotely 16 starting 17 XNS Ethernet protocol 2, 8,13 enabling A-3 **[** [] 31

**\BeginDST** *(Variable)* 12,22 **\EndDST** *(Variable)* 13,22 **\MY.NSADDRESS** *(Variable)* 24 **\RCLKMILLISECOND** *(Variable)* 28 **{**  ${CORE}$  31  ${DSK}$  26,32,36,38 special characters 32 naming conventions 33<br>} INIT.  $12,16$  $\{DSK\}$ INIT.  ${LPT}$  31  $\{NULL\}$  31  $\{UNIX\}$  26,36,37,38 naming conventions 35 **{UNIX}** *(Function)* 32 **~**  $~\sim~32$  $\sim$ / 35,37  $\sim$ /lisp.virtualmem 14,15,22,23 **\*** \* 36 **\*LONG-SITE-NAME\*** *(Variable)* 12,22 **\*SHORT-SITE-NAME\*** *(Variable)* 12,22 **.** . 32,37 .. 32,37 .cshrc file A-1; 13 .login file 13 **/** / 31 /install.sunosx A-3 /usr/share/lde  $1, 2, B-1$ **<**  $< 33,35$ **>** > 31

**\**